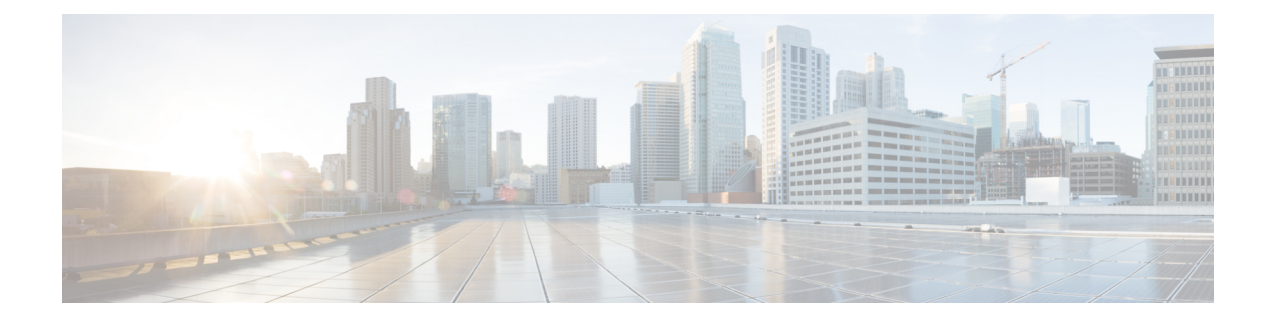

# **MACsec Encryption**

- [Information](#page-0-0) About MACsec Encryption, on page 1
- How to Configure MACsec [Encryption,](#page-11-0) on page 12
- [Configuration](#page-29-0) Examples for MACsec Encryption, on page 30

## <span id="page-0-0"></span>**Information About MACsec Encryption**

MACsec isthe IEEE 802.1AE standard for authenticating and encrypting packets between two MACsec-capable devices. These Catalyst switches support 802.1AE encryption with MACsec Key Agreement (MKA) on downlink ports for encryption between the switch and host device. The switch also supports MACsec encryption for switch-to-switch (inter-network device) security using both Cisco TrustSec Network Device Admission Control (NDAC), Security Association Protocol (SAP) and MKA-based key exchange protocol.

Link layer security can include both packet authentication between switches and MACsec encryption between switches (encryption is optional).

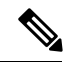

**Note** MACsec is not supported with the NPE license or the LAN Base service image.

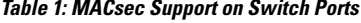

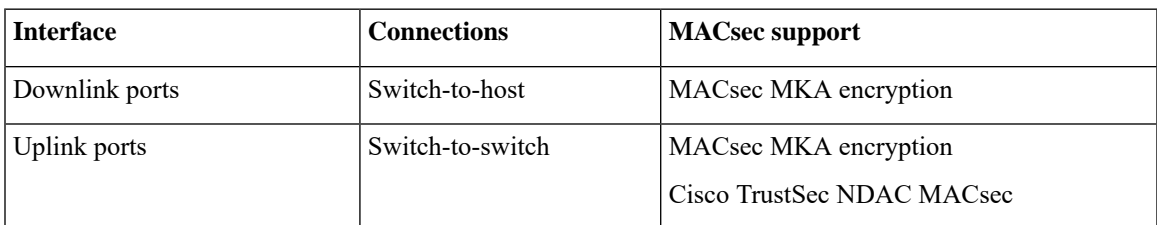

Cisco TrustSec and Cisco SAP are meant only for switch-to-switch links and are not supported on switch ports connected to end hosts, such as PCs or IP phones. MKA is supported on switch-to-host facing links (downlink) as well as switch-to-switch links (uplink). Host-facing links typically use flexible authentication ordering for handling heterogeneous devices with or without IEEE 802.1x, and can optionally use MKA-based MACsec encryption. Cisco NDAC and SAP are mutually exclusive with Network Edge Access Topology (NEAT), which is used for compact switches to extend security outside the wiring closet.

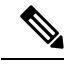

**Note** We do not recommend enabling both Cisco TrustSec SAP and uplink MKA at the same time on any interface.

### **Media Access Control Security and MACsec Key Agreement**

MACsec, defined in 802.1AE, provides MAC-layer encryption over wired networks by using out-of-band methods for encryption keying. The MACsec Key Agreement (MKA) Protocol provides the required session keys and manages the required encryption keys. MKA and MACsec are implemented after successful authentication using the 802.1x Extensible Authentication Protocol (EAP-TLS) or Pre Shared Key (PSK) framework.

A switch using MACsec accepts either MACsec or non-MACsec frames, depending on the policy associated with the MKA peer. MACsec frames are encrypted and protected with an integrity check value (ICV). When the switch receives frames from the MKA peer, it decrypts them and calculates the correct ICV by using session keys provided by MKA. The switch compares that ICV to the ICV within the frame. If they are not identical, the frame is dropped. The switch also encrypts and adds an ICV to any frames sent over the secured port (the access point used to provide the secure MAC service to a MKA peer) using the current session key.

The MKA Protocol manages the encryption keys used by the underlying MACsec protocol. The basic requirements of MKA are defined in 802.1x-REV. The MKA Protocol extends 802.1x to allow peer discovery with confirmation of mutual authentication and sharing of MACsec secret keys to protect data exchanged by the peers.

The EAP framework implements MKA as a newly defined EAP-over-LAN (EAPOL) packet. EAP authentication produces a master session key (MSK) shared by both partners in the data exchange. Entering the EAP session ID generates a secure connectivity association key name (CKN). The switch acts as the authenticator for both uplink and downlink; and acts as the key server for downlink. It generates a random secure association key (SAK), which is sent to the client partner. The client is never a key server and can only interact with a single MKA entity, the key server. After key derivation and generation, the switch sends periodic transports to the partner at a default interval of 2 seconds.

The packet body in an EAPOL Protocol Data Unit (PDU) is referred to as a MACsec Key Agreement PDU (MKPDU). MKA sessions and participants are deleted when the MKA lifetime (6 seconds) passes with no MKPDU received from a participant. For example, if a MKA peer disconnects, the participant on the switch continues to operate MKA until 6 seconds have elapsed after the last MKPDU is received from the MKA peer.

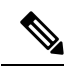

**Note** Integrity check value (ICV) indicator in MKPDU is optional. ICV is not optional when the traffic is encrypted.

EAPoL Announcements indicate the use of the type of keying material. The announcements can be used to announce the capability of the supplicant as well as the authenticator. Based on the capability of each side, the largest common denominator of the keying material could be used.

Prior to Cisco IOS XE Fuji 16.8.1a, should-secure was supported for MKA and SAP. With should-secure enabled, if the peer is configured for MACsec, the data traffic is encrypted, otherwise it is sent in clear text. Starting with Cisco IOS XE Fuji 16.8.1a, must-secure support is enabled on both the ingress and the egress. Must-secure is supported for MKA and SAP. With must-secure enabled, only EAPoL traffic will not be encrypted. The rest of the traffic will be encrypted. Unencrypted packets are dropped.

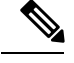

**Note** Must-secure mode is enabled by default.

### **MKA Policies**

To enable MKA on an interface, a defined MKA policy should be applied to the interface. You can configure these options:

- Policy name, not to exceed 16 ASCII characters.
- Confidentiality (encryption) offset of 0, 30, or 50 bytes for each physical interface

### **Virtual Ports**

Use virtual ports for multiple secured connectivity associations on a single physical port. Each connectivity association (pair) represents a virtual port. In uplink, you can have only one virtual port per physical port. In downlink, you can have a maximum of two virtual ports per physical port, of which one virtual port can be part of a data VLAN; the other must externally tag its packets for the voice VLAN. You cannot simultaneously host secured and unsecured sessions in the same VLAN on the same port. Because of this limitation, 802.1x multiple authentication mode is not supported.

The exception to this limitation is in multiple-host mode when the first MACsec supplicant is successfully authenticated and connected to a hub that is connected to the switch. A non-MACsec host connected to the hub can send traffic without authentication because it is in multiple-host mode. We do not recommend using multi-host mode because after the first successful client, authentication is not required for other clients.

Virtual ports represent an arbitrary identifier for a connectivity association and have no meaning outside the MKA Protocol. A virtual port corresponds to a separate logical port ID. Valid port IDs for a virtual port are 0x0002 to 0xFFFF. Each virtual port receives a unique secure channel identifier (SCI) based on the MAC address of the physical interface concatenated with a 16-bit port ID.

### **MACsec and Stacking**

A switch active switch running MACsec maintains the configuration files that show which ports on a member switch support MACsec. The active switch performs these functions:

- Processes secure channel and secure association creation and deletion
- Sends secure association service requests to the member switches.
- Processes packet number and replay-window information from local or remote ports and notifies the key management protocol.
- Sends MACsec initialization requests with the globally configured options to new switches that are added to the stack.
- Sends any per-port configuration to the member switches.

A member switch performs these functions:

- Processes MACsec initialization requests from the active switch.
- Processes MACsec service requests sent by the active switch.
- Sends information about local ports to the active switch.

### **MACsec, MKA and 802.1x Host Modes**

You can use MACsec and the MKA Protocol with 802.1x single-host mode, multi-host mode, or Multi Domain Authentication (MDA) mode. Multiple authentication mode is not supported.

### **Single-Host Mode**

The figure shows how a single EAP authenticated session is secured by MACsec by using MKA

**Figure 1: MACsec in Single-Host Mode with <sup>a</sup> Secured Data Session**

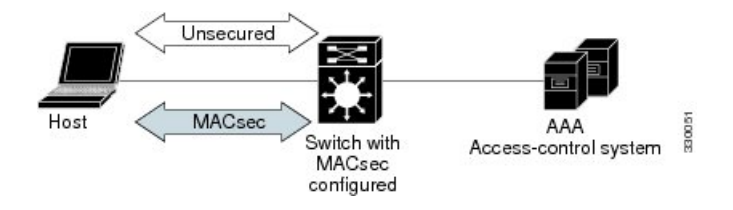

#### **Multiple Host Mode**

In standard (not 802.1x REV) 802.1x multiple-host mode, a port is open or closed based on a single authentication. If one user, the primary secured client services client host, is authenticated, the same level of network accessis provided to any host connected to the same port. If a secondary host is a MACsec supplicant, it cannot be authenticated and traffic would not flow. A secondary host that is a non-MACsec host can send traffic to the network without authentication because it is in multiple-host mode. The figure shows MACsec in Standard Multiple-Host Unsecure Mode.

#### **Figure 2: MACsec in Multiple-Host Mode - Unsecured**

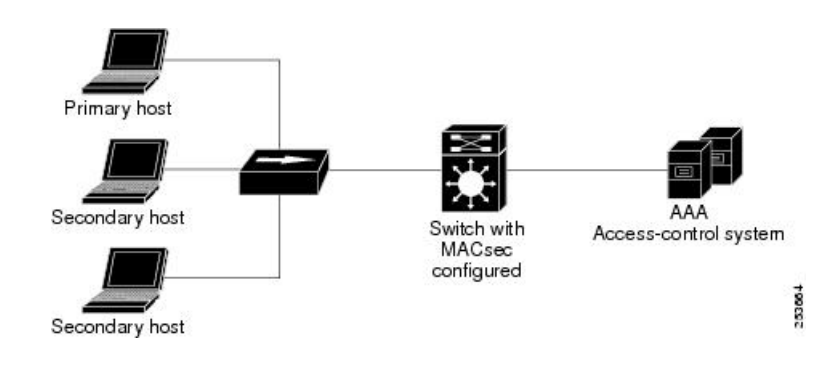

Multi-host mode is not recommended because after the first successful client, authentication is not required for other clients, which is not secure. **Note**

In standard (not 802.1x REV) 802.1x multiple-domain mode, a port is open or closed based on a single authentication. If the primary user, a PC on data domain, is authenticated, the same level of network access is provided to any domain connected to the same port. If a secondary user is a MACsec supplicant, it cannot be authenticated and traffic would no flow. A secondary user, an IP phone on voice domain, that is a non-MACsec host, can send traffic to the network without authentication because it is in multiple-domain mode.

#### **MKA Statistics**

Some MKA counters are aggregated globally, while others are updated both globally and per session. You can also obtain information about the status of MKA sessions.

This is an example of the **show mka sessions** command output:

Device# **show mka sessions**

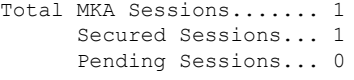

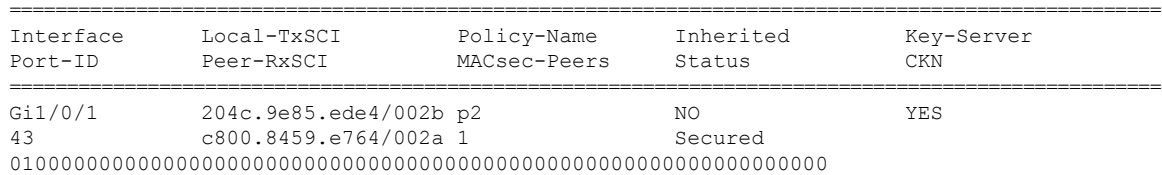

Device# **show mka sessions interface G1/0/1**

Summary of All Currently Active MKA Sessions on Interface GigabitEthernet1/0/1...

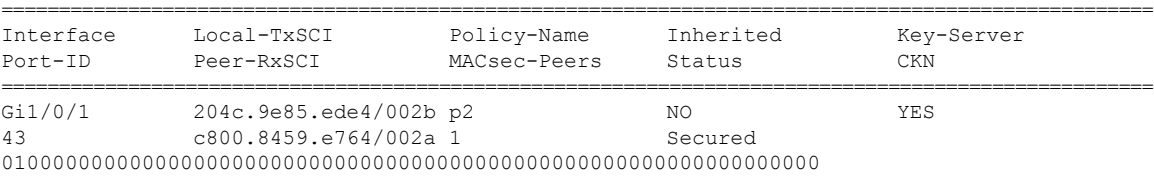

#### Device# **show mka sessions interface G1/0/1 de**

MKA Detailed Status for MKA Session =================================== Status: SECURED - Secured MKA Session with MACsec Local Tx-SCI............. 204c.9e85.ede4/002b

Interface MAC Address.... 204c.9e85.ede4 MKA Port Identifier...... 43 Interface Name........... GigabitEthernet1/0/1 Audit Session ID......... CAK Name (CKN)........... 0100000000000000000000000000000000000000000000000000000000000000 Member Identifier (MI)... D46CBEC05D5D67594543CEAE Message Number (MN)...... 89567 EAP Role................. NA Key Server............... YES MKA Cipher Suite......... AES-128-CMAC Latest SAK Status........ Rx & Tx Latest SAK AN............ 0 Latest SAK KI (KN)....... D46CBEC05D5D67594543CEAE00000001 (1)

Old SAK Status........... FIRST-SAK Old SAK AN............... 0 Old SAK KI (KN).......... FIRST-SAK (0) SAK Transmit Wait Time... 0s (Not waiting for any peers to respond) SAK Retire Time.......... 0s (No Old SAK to retire) MKA Policy Name.......... p2 Key Server Priority...... 2

```
Delay Protection......... NO
Replay Protection........ YES
Replay Window Size....... 0
Confidentiality Offset... 0
Algorithm Agility........ 80C201
Send Secure Announcement.. DISABLED
SAK Cipher Suite......... 0080C20001000001 (GCM-AES-128)
MACsec Capability........ 3 (MACsec Integrity, Confidentiality, & Offset)
MACsec Desired........... YES
# of MACsec Capable Live Peers............ 1
# of MACsec Capable Live Peers Responded.. 1
Live Peers List:
 MI MN Rx-SCI (Peer) KS Priority
 ----------------------------------------------------------------------
 38046BA37D7DA77E06D006A9 89555 c800.8459.e764/002a 10
Potential Peers List:
 MI MN Rx-SCI (Peer) KS Priority
 ----------------------------------------------------------------------
Dormant Peers List:
 MI MI Rx-SCI (Peer) KS Priority
 ----------------------------------------------------------------------
```
#### Device# **show mka sessions detail**

```
MKA Detailed Status for MKA Session
===================================
Status: SECURED - Secured MKA Session with MACsec
Local Tx-SCI............. 204c.9e85.ede4/002b
Interface MAC Address.... 204c.9e85.ede4
MKA Port Identifier...... 43
Interface Name........... GigabitEthernet1/0/1
Audit Session ID.........
CAK Name (CKN)........... 0100000000000000000000000000000000000000000000000000000000000000
Member Identifier (MI)... D46CBEC05D5D67594543CEAE
Message Number (MN)...... 89572
EAP Role................. NA
Key Server............... YES
MKA Cipher Suite......... AES-128-CMAC
Latest SAK Status........ Rx & Tx
Latest SAK AN............ 0
Latest SAK KI (KN)....... D46CBEC05D5D67594543CEAE00000001 (1)
Old SAK Status........... FIRST-SAK
Old SAK AN............... 0
Old SAK KI (KN).......... FIRST-SAK (0)
SAK Transmit Wait Time... 0s (Not waiting for any peers to respond)
SAK Retire Time.......... Os (No Old SAK to retire)
MKA Policy Name........... p2
Key Server Priority...... 2
Delay Protection......... NO
Replay Protection........ YES
Replay Window Size....... 0
Confidentiality Offset... 0
Algorithm Agility........ 80C201
SAK Cipher Suite......... 0080C20001000001 (GCM-AES-128)
MACsec Capability........ 3 (MACsec Integrity, Confidentiality, & Offset)
MACsec Desired........... YES
```
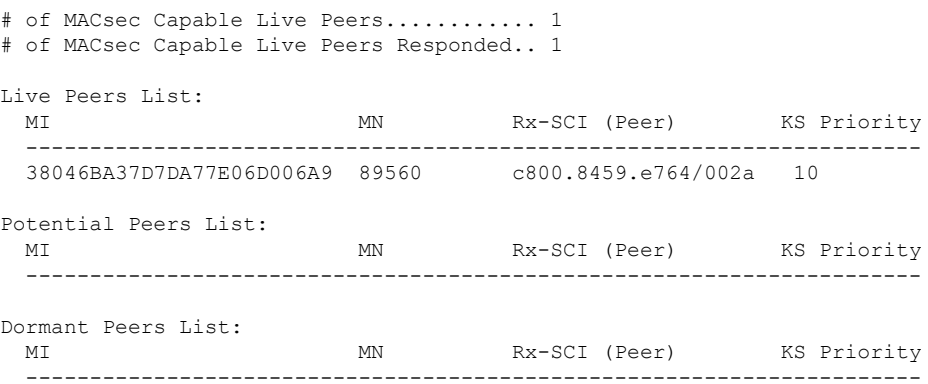

Device# **show mka policy**

MKA Policy Summary...

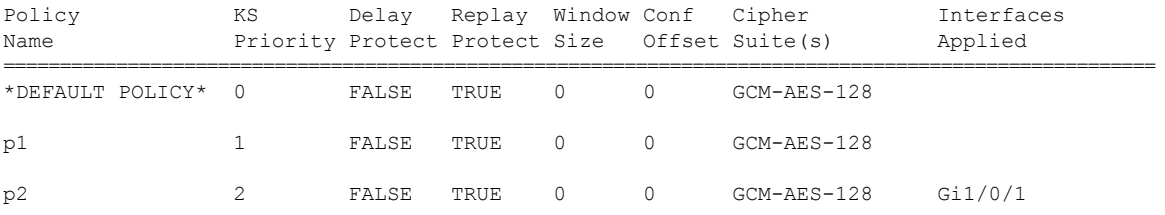

Device# **show mka policy p2 detail**

```
MKA Policy Configuration ("p2")
========================
MKA Policy Name........ p2
Key Server Priority.... 2
Confidentiality Offset. 0
Send Secure Announcement..DISABLED
Cipher Suite(s)........ GCM-AES-128
```
Applied Interfaces... GigabitEthernet1/0/1

This is an example of the **show mka statistics** command output:

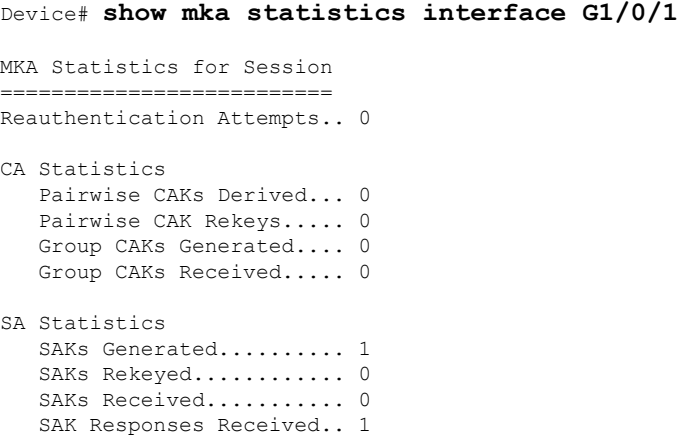

```
MKPDU Statistics
   MKPDUs Validated & Rx... 89585
      "Distributed SAK".. 0
      "Distributed CAK".. 0
   MKPDUs Transmitted...... 89596
      "Distributed SAK".. 1
      "Distributed CAK".. 0
```
#### Device# **show mka summary**

Total MKA Sessions....... 1 Secured Sessions... 1 Pending Sessions... 0

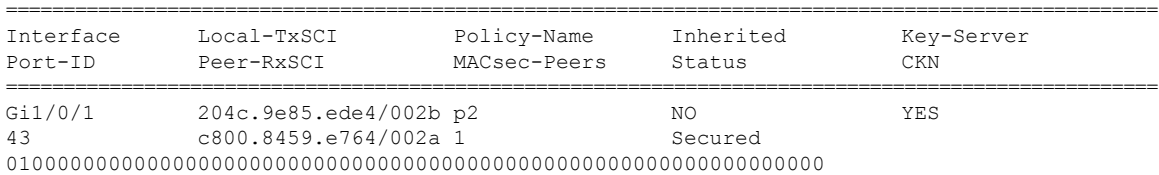

```
MKA Global Statistics
=====================
```

```
MKA Session Totals
   Secured.................... 1
   Reauthentication Attempts.. 0
   Deleted (Secured).......... 0
   Keepalive Timeouts......... 0
CA Statistics
   Pairwise CAKs Derived...... 0
   Pairwise CAK Rekeys........ 0
   Group CAKs Generated....... 0
   Group CAKs Received........ 0
SA Statistics
   SAKs Generated............. 1
   SAKs Rekeyed............... 0
   SAKs Received.............. 0
   SAK Responses Received..... 1
MKPDU Statistics
```

```
MKPDUs Validated & Rx...... 89589
   "Distributed SAK"..... 0
   "Distributed CAK"..... 0
MKPDUs Transmitted......... 89600
   "Distributed SAK"..... 1
   "Distributed CAK"..... 0
```
MKA Error Counter Totals ======================== Session Failures Bring-up Failures................ 0 Reauthentication Failures........ 0

```
SAK Failures
   SAK Generation................... 0
   Hash Key Generation.............. 0
```
Duplicate Auth-Mgr Handle........ 0

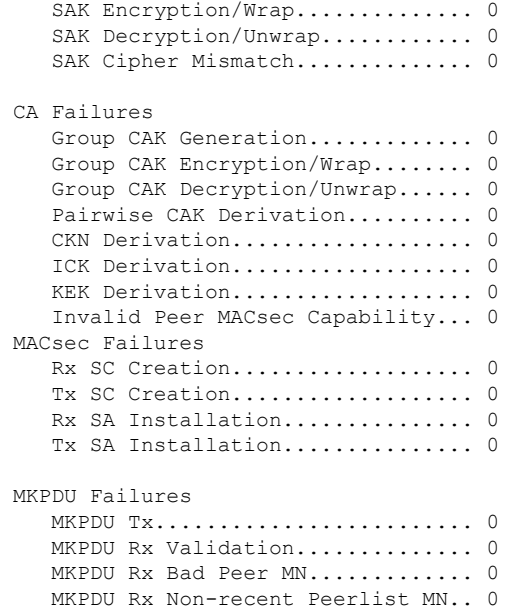

## **Information About MACsec MKA using EAP-TLS**

MACsec MKA is supported on switch-to-switch links. Using IEE 802.1X Port-based Authentication with Extensible Authentication Protocol (EAP-TLS), you can configure MACsec MKA between device uplink ports. EAP-TLS allows mutual authentication and obtains an MSK (master session key) from which the connectivity association key (CAK) is derived for MKA operations. Device certificates are carried, using EAP-TLS, for authentication to the AAA server.

### **Prerequisites for MACsec MKA using EAP-TLS**

- Ensure that you have a Certificate Authority (CA) server configured for your network.
- Generate a CA certificate.
- Ensure that you have configured Cisco Identity Services Engine (ISE) Release 2.0.
- Ensure that both the participating devices, the CA server, and Cisco Identity Services Engine (ISE) are synchronized using Network Time Protocol (NTP). If time is not synchronized on all your devices, certificates will not be validated.
- Ensure that 802.1x authentication and AAA are configured on your device.

### **Limitations for MACsec MKA using EAP-TLS**

- MKA is not supported on port-channels.
- MKA is not supported with High Availability and local authentication.
- MKA/EAPTLS is not supported for promiscuous PVLAN Primary port.
- While configuring MACsec MKA using EAP-TLS, MACsec secure channels encrypt counters does not increment before first Rekey.

### **Information About MKA/MACsec for Port Channel**

MKA/MACsec can be configured on the port members of a port channel. MKA/MACsec is agnostic to the port channel since the MKA session is established between the port members of a port channel.

Etherchannel links that are formed as part of the port channel can either be congruent or disparate i.e. the links can either be MACsec-secured or non-MACsec-secured. MKA session between the port membersis established even if a port member on one side of the port channel is not configured with MACsec. **Note**

It is recommended that you enable MKA/MACsec on all the member ports for better security of the port channel.

## **Information About MACsec Cipher Announcment**

Cipher Announcement allows the supplicant and the authenticator to announce their respective MACsec Cipher Suite capabilities to each other. Both, the supplicant and the authenticator, calculate the largest common supported MACsec Cipher Suite and use the same as the keying material for the MKA session.

**Note**

Only the MACsec Cipher Suite capabilities which are configured in the MKA policy are announced from the authenticator to the supplicant.

There are two types of EAPoL Announcements :

- Unsecured Announcements (EAPoL PDUs) : Unsecured announcments are EAPoL announcements carrying MACsec Cipher Suite capabilities in an unsecured manner. These announcements are used to decide the width of the key used for MKA session prior to authentication.
- Secure Announcements (MKPDUs) : Secure announcements revalidate the MACsec Cipher Suite capabilities which were shared previously through unsecure announcements.

Once the session is authenticated, peer capabilities which were received through EAPoL announcements are revalidated with the secure announcements. If there is a mismatch in the capabilities, the MKA session tears down.

### **Limitations for MACsec Cipher Announcement**

- If MACsec Cipher Suite Capabilities get changed in an active policy at the authenticator, the updated capabilities are not take into effect until a **shutdown**/**no shutdown** is performed on the interface. If you do not disable and restart the interface, EAPoL Announcement continuesto announce the older capabilities.
- The MKA session between the supplicant and the authenticator does not tear down even if the MACsec Cipher Suite Capabilities configured on both do not result in a common cipher suite.

## **Cisco TrustSec Overview**

The table below lists the TrustSec features to be eventually implemented on TrustSec-enabled Cisco switches. Successive general availability releases of TrustSec will expand the number of switches supported and the number of TrustSec features supported per switch.

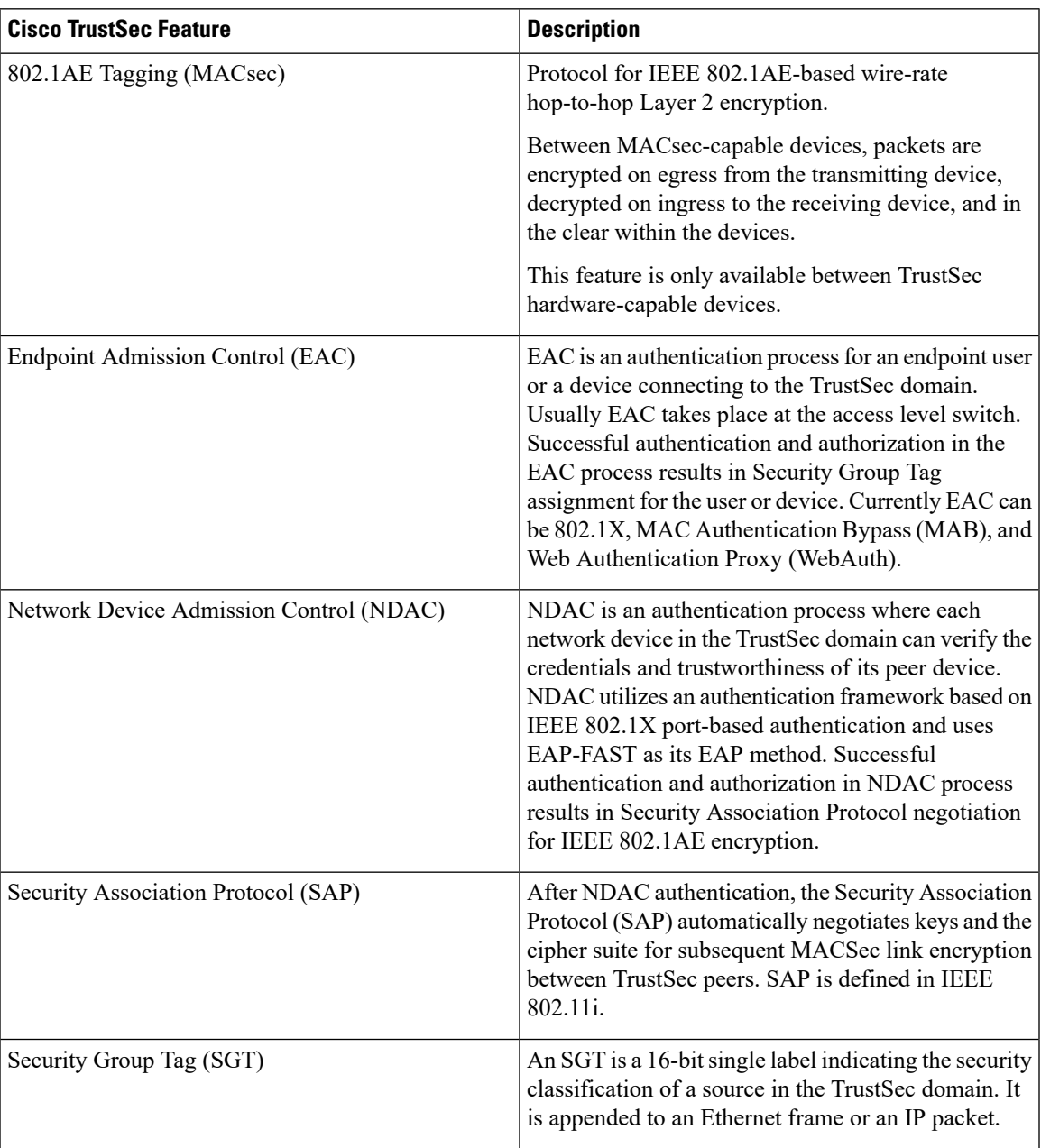

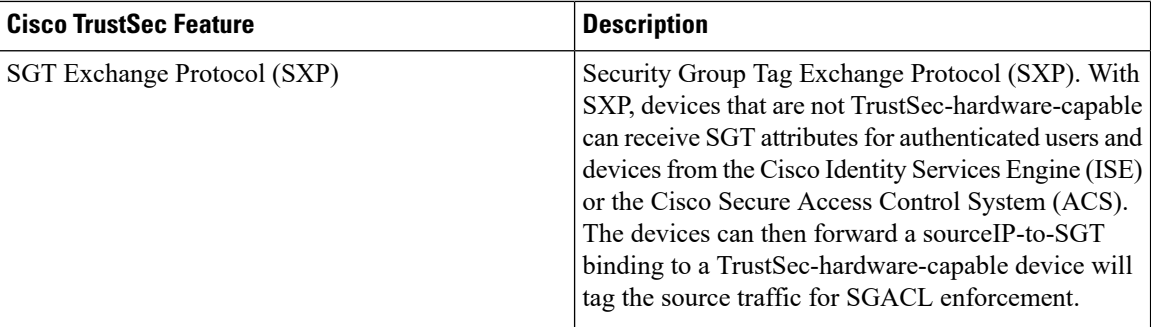

When both ends of a link support 802.1AE MACsec, SAP negotiation occurs. An EAPOL-key exchange occurs between the supplicant and the authenticator to negotiate a cipher suite, exchange security parameters, and manage keys. Successful completion of these tasks results in the establishment of a security association (SA).

Depending on your software version and licensing and link hardware support, SAP negotiation can use one of these modes of operation:

- Galois Counter Mode (GCM)—authentication and encryption
- GCM authentication (GMAC)— GCM authentication, no encryption
- No Encapsulation—no encapsulation (clear text)
- Null—encapsulation, no authentication or encryption

## <span id="page-11-0"></span>**How to Configure MACsec Encryption**

## **Configuring MKA and MACsec**

### **Default MACsec MKA Configuration**

MACsec is disabled. No MKA policies are configured.

### **Configuring an MKA Policy**

#### **SUMMARY STEPS**

- **1. configure terminal**
- **2. mka policy** *policy name*
- **3. send-secure-announcements**
- **4. key-server** *priority*
- **5. include-icv-indicator**
- **6. macsec-cipher-suite** *gcm-aes-128*
- **7. confidentiality-offset** *Offset value*
- **8. end**
- **9. show mka policy**

### **DETAILED STEPS**

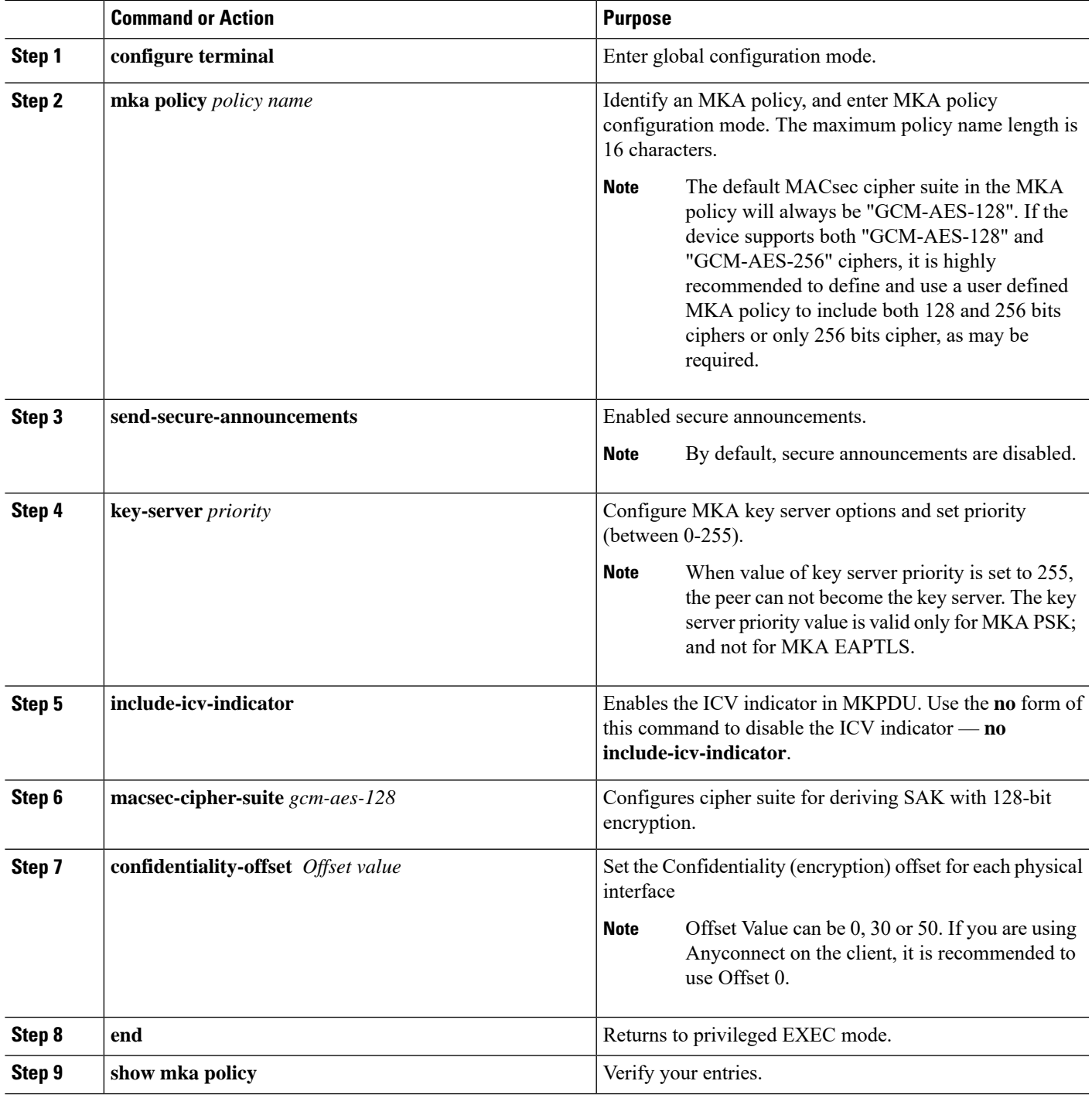

### **Example**

I

This example configures the MKA policy:

```
Switch(config)# mka policy mka_policy
Switch(config-mka-policy)# key-server priority 200
Switch(config-mka-policy)# macsec-cipher-suite gcm-aes-128
Switch(config-mka-policy)# confidentiality-offset 30
Switch(config-mka-policy)# end
```
### **Configuring Switch-to-host MACsec Encryption**

Follow these steps to configure MACsec on an interface with one MACsec session for voice and one for data:

#### **SUMMARY STEPS**

- **1. enable**
- **2. configureterminal**
- **3. interface** *interface-id*
- **4. switchport access vlan***vlan-id*
- **5. switchport mode access**
- **6. macsec**
- **7. authentication event linksec fail action authorize vlan** *vlan-id*
- **8. authentication host-mode multi-domain**
- **9. authentication linksec policy must-secure**
- **10. authentication port-control auto**
- **11. authentication periodic**
- **12. authentication timer reauthenticate**
- **13. authentication violation protect**
- **14. mka policy** *policy name*
- **15. dot1x pae authenticator**
- **16. spanning-tree portfast**
- **17. end**
- **18. show authentication session interface** *interface-id*
- **19. show authentication session interface** *interface-id* details
- **20. show macsec interface** *interface-id*
- **21. show mka sessions**
- **22. copy running-config startup-config**

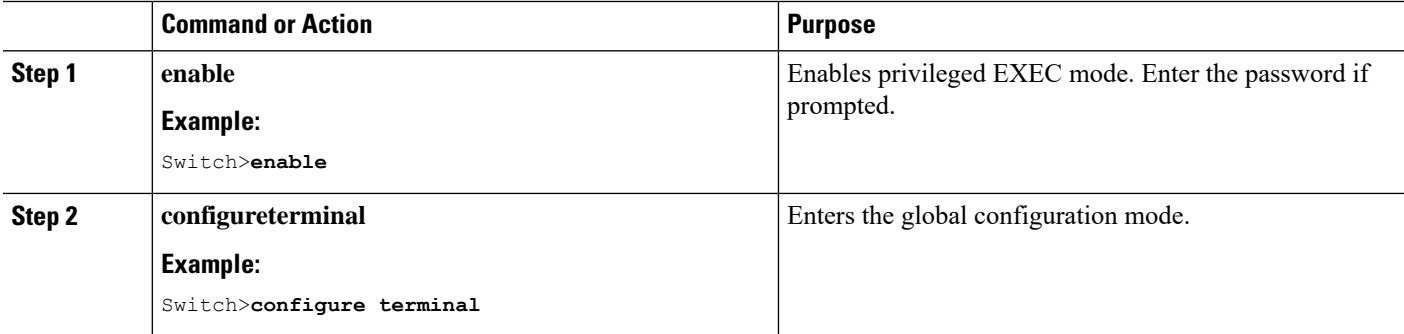

 $\mathbf l$ 

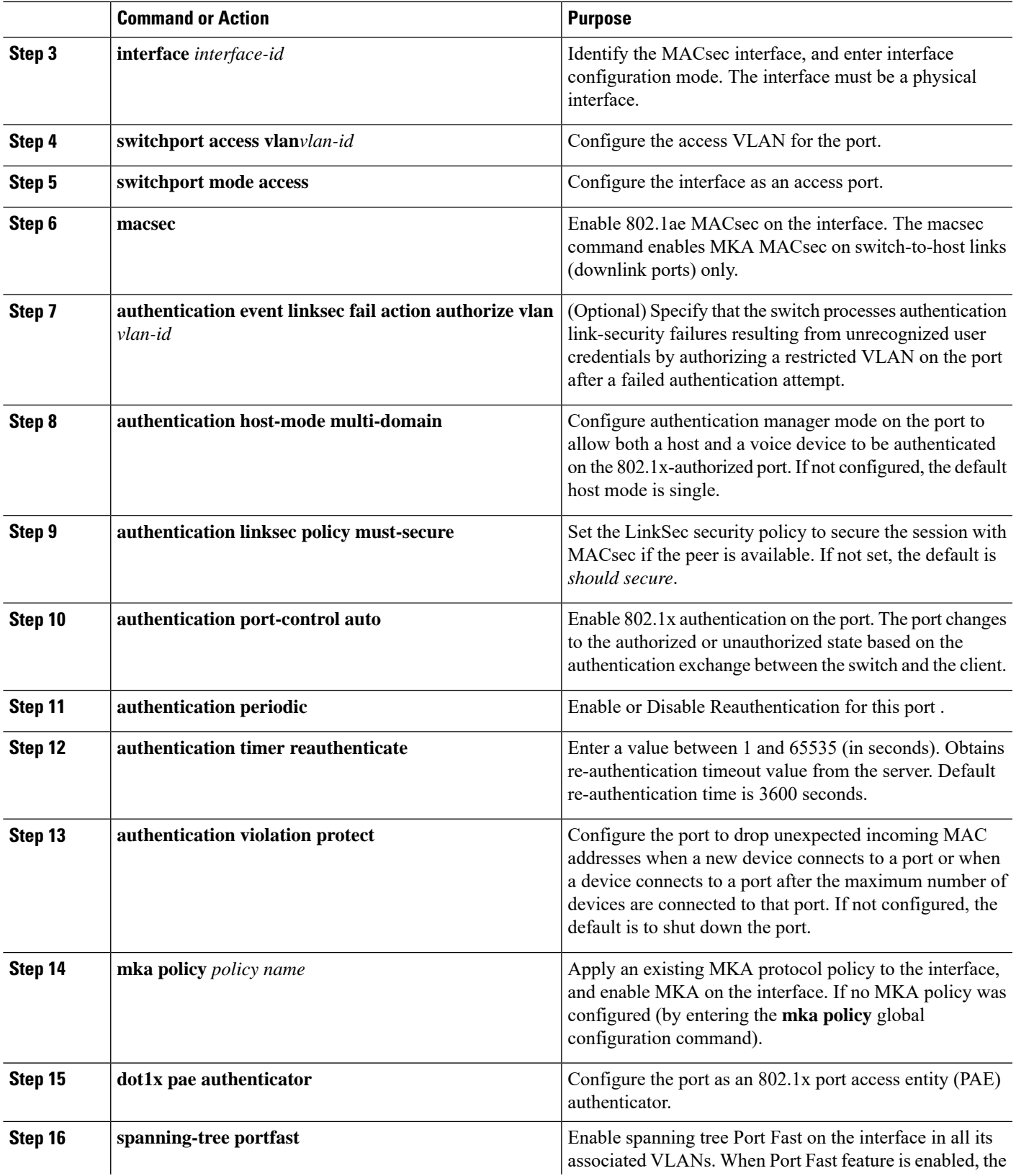

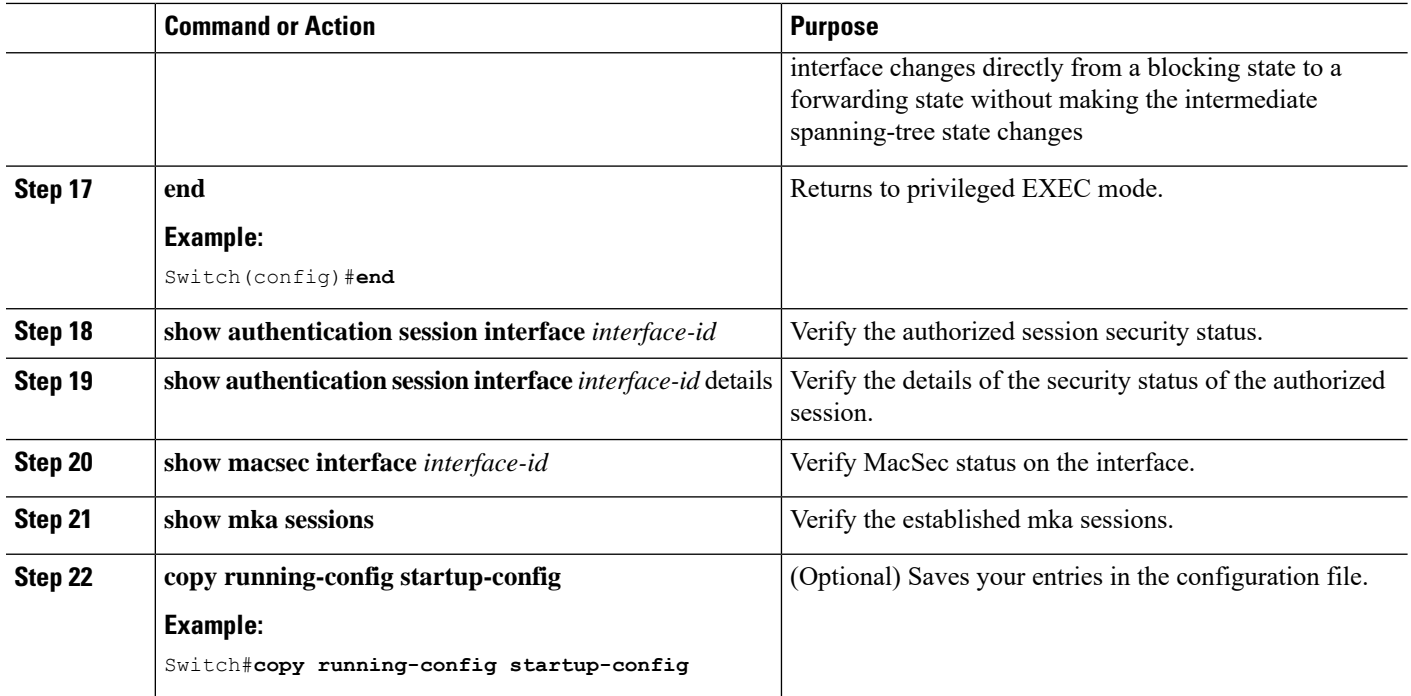

## **Configuring MACsec MKA using PSK**

### **SUMMARY STEPS**

- **1. configure terminal**
- **2. key chain** *key-chain-name* **macsec**
- **3. key** *hex-string*
- **4. cryptographic-algorithm** *{gcm-aes-128 | gcm-aes-256}*
- **5. key-string** *{ [0|6|7] pwd-string | pwd-string}*
- **6. lifetime local** [*start timestamp {hh::mm::ss | day | month | year}*] [**duration** *seconds* | *end timestamp {hh::mm::ss | day | month | year}*]
- **7. end**

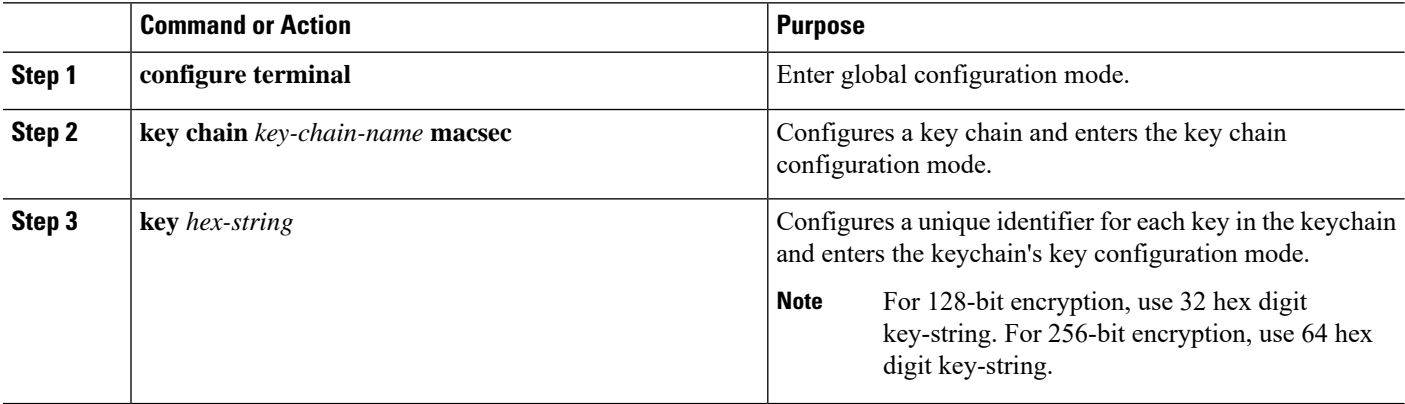

Ш

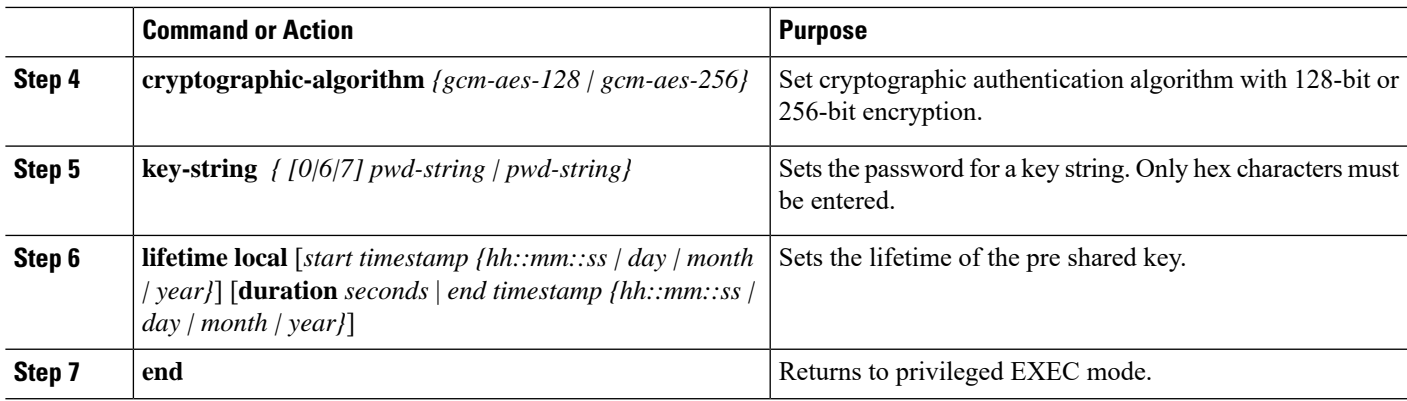

### **Example**

Following is an indicative example:

```
Switch(config)# Key chain keychain1 macsec
Switch(config-key-chain)# key 1000
Switch(config-keychain-key)# cryptographic-algorithm gcm-aes-128
Switch(config-keychain-key)# key-string 12345678901234567890123456789012
Switch(config-keychain-key)# lifetime local 12:12:00 July 28 2016 12:19:00 July
28 2016
Switch(config-keychain-key)# end
```
### **Configuring MACsec MKA on an Interface using PSK**

**Note**

To avoid traffic drop across sessions, the **mka policy** command must be configured before the **mka pre-shared-key key-chain** command.

#### **SUMMARY STEPS**

- **1. configure terminal**
- **2. interface** *interface-id*
- **3. macsec network-link**
- **4. mka policy** *policy-name*
- **5. mka pre-shared-key key-chain** *key-chain name*
- **6. macsec replay-protection window-size** *frame number*
- **7. end**

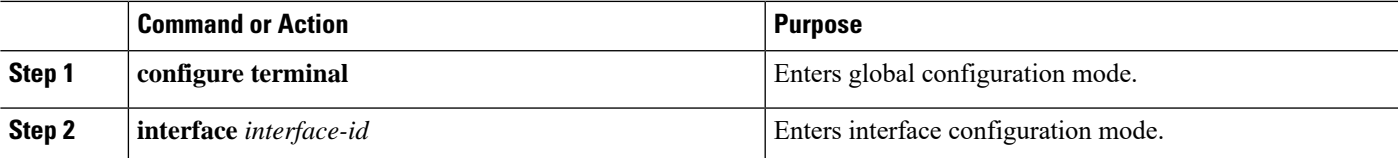

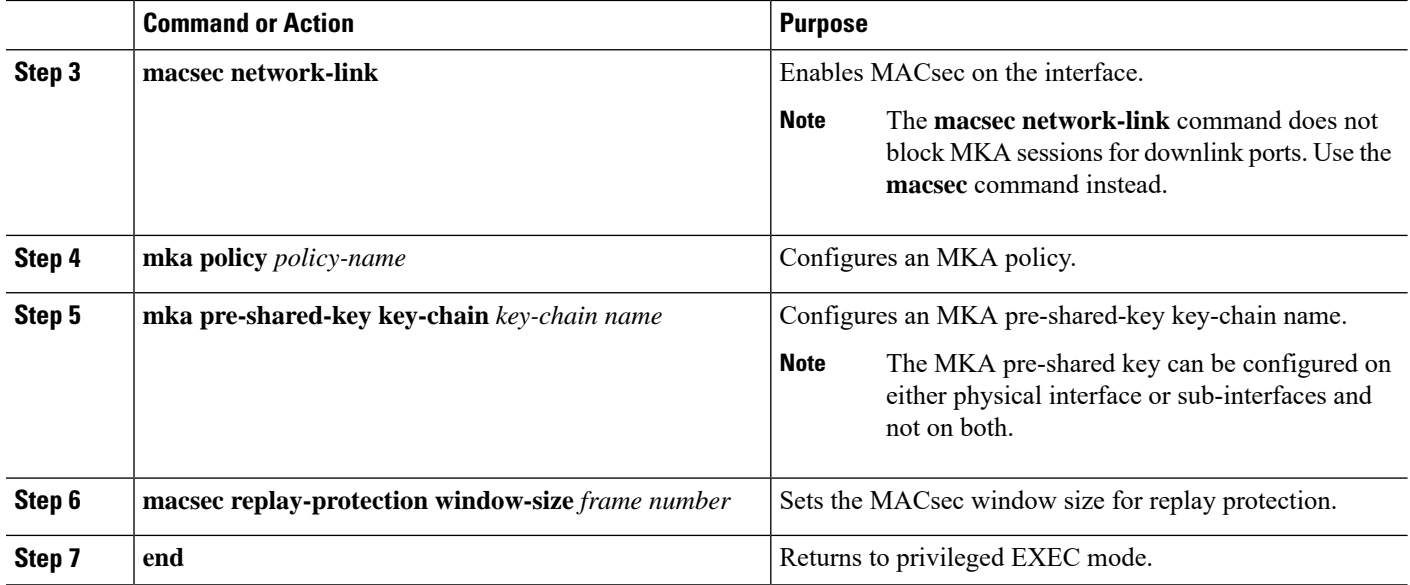

#### **Example**

Following is an indicative example:

```
Switch(config)# interface GigabitEthernet 0/0/0
Switch(config-if)# mka policy mka_policy
Switch(config-if)# mka pre-shared-key key-chain key-chain-name
Switch(config-if)# macsec replay-protection window-size 10
Switch(config-if)# end
```
#### **What to do next**

It is not recommended to change the MKA policy on an interface with MKA PSK configured when the session is running. However, if a change is required, you must reconfigure the policy as follows:

- **1.** Disable the existing session by removing macsec network-link configuration on each of the participating node using the **no macsec network-link** command
- **2.** Configure the MKA policy on the interface on each of the participating node using the **mka policy policy-name** command.
- **3.** Enable the new session on each of the participating node by using the **macsec network-link** command.

### **Configuring MACsec MKA using EAP-TLS**

To configure MACsec with MKA on point-to-point links, perform these tasks:

- Configure Certificate Enrollment
	- Generate Key Pairs
	- Configure SCEP Enrollment
- Configure Certificates Manually
- Configure an Authentication Policy
- Configure EAP-TLS Profiles and IEEE 802.1x Credentials
- Configure MKA MACsec using EAP-TLS on Interfaces

### **Generating Key Pairs**

### **Procedure**

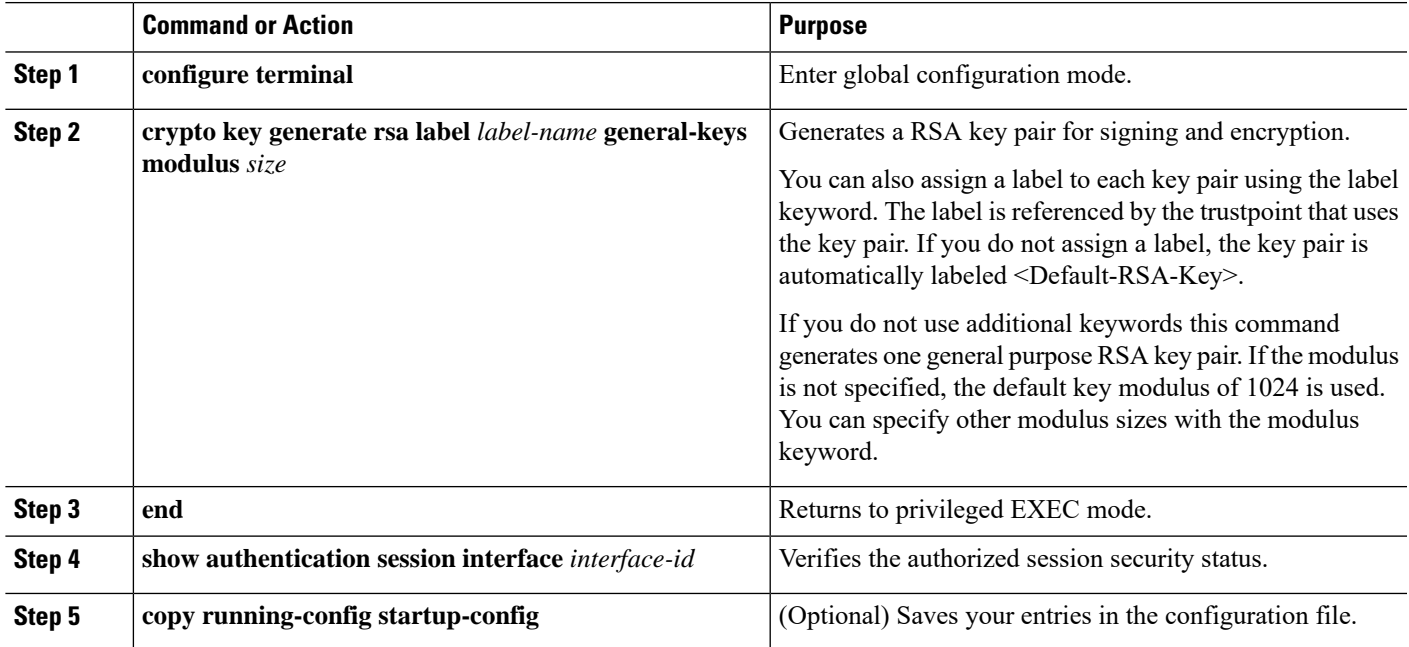

### **Configuring Enrollment using SCEP**

Simple Certificate Enrollment Protocol (SCEP) is a Cisco-developed enrollment protocol that uses HTTP to communicate with the certificate authority (CA) or registration authority (RA). SCEP is the most commonly used method for sending and receiving requests and certificates.

#### **Procedure**

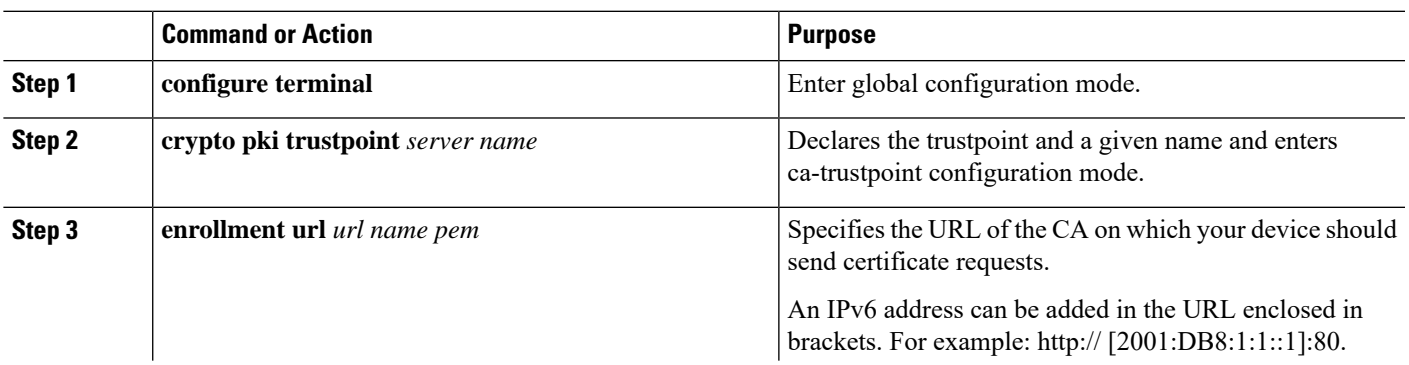

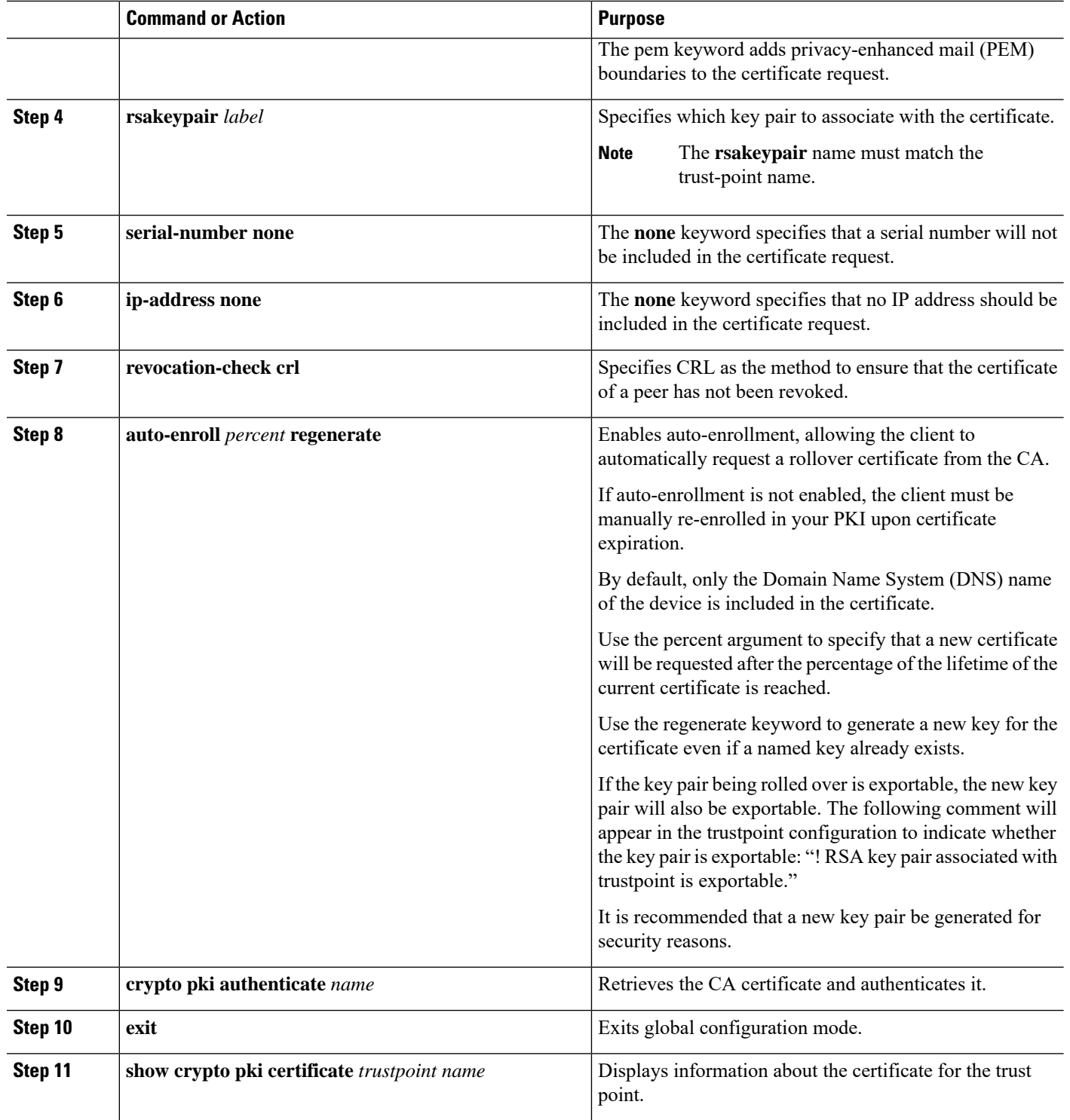

### **Configuring Enrollment Manually**

If your CA does not support SCEP or if a network connection between the router and CA is not possible. Perform the following task to set up manual certificate enrollment:

 $\mathbf l$ 

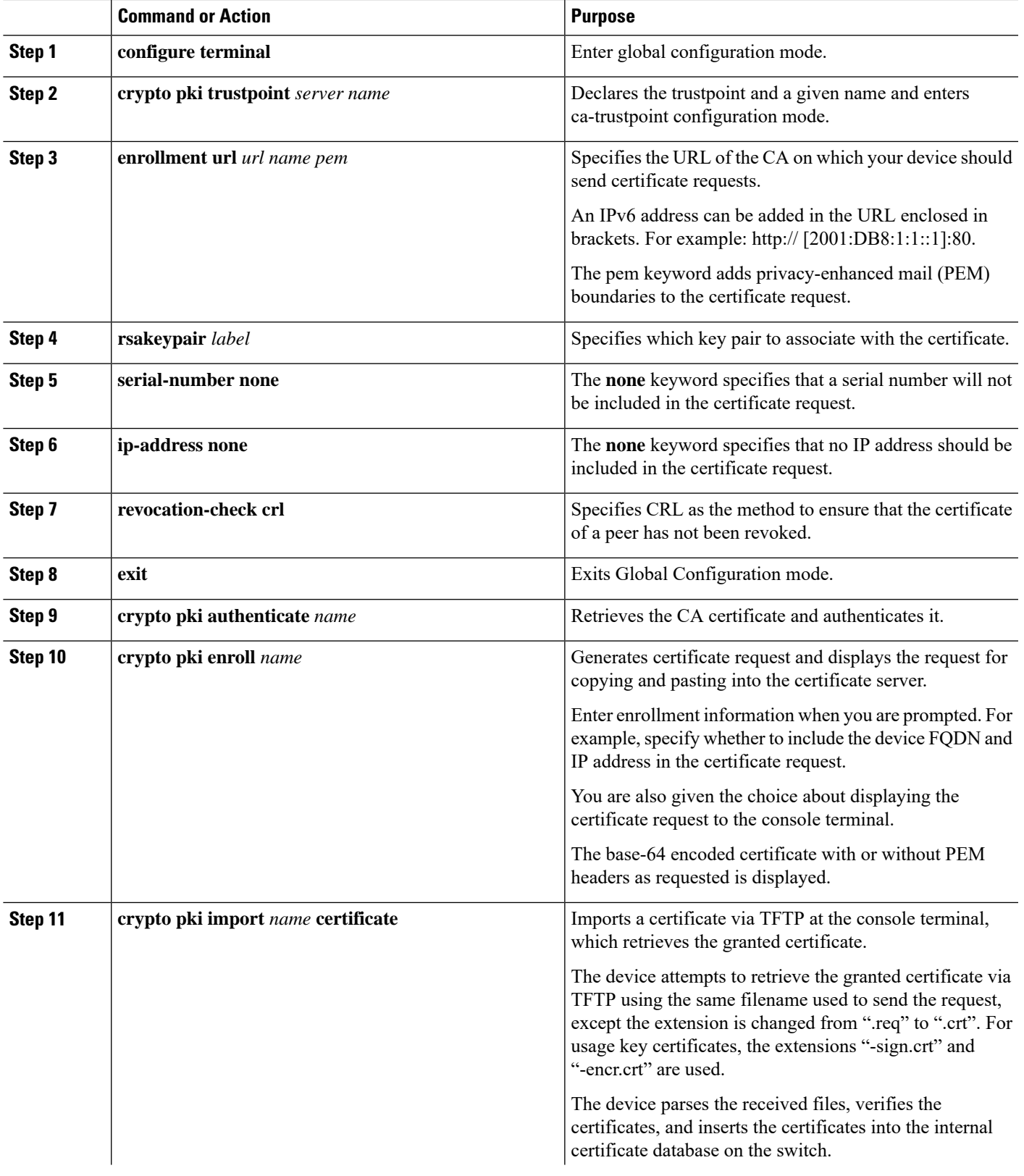

#### **Procedure**

I

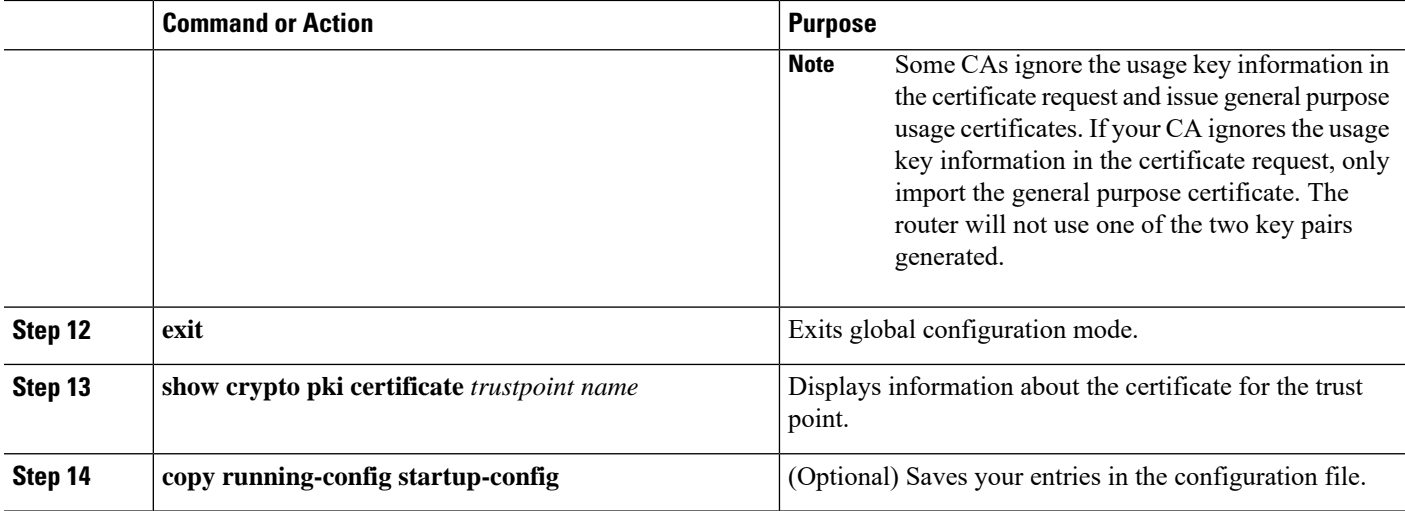

### **Applying the 802.1x MACsec MKA Configuration on Interfaces**

To apply MACsec MKA using EAP-TLS to interfaces, perform the following task:

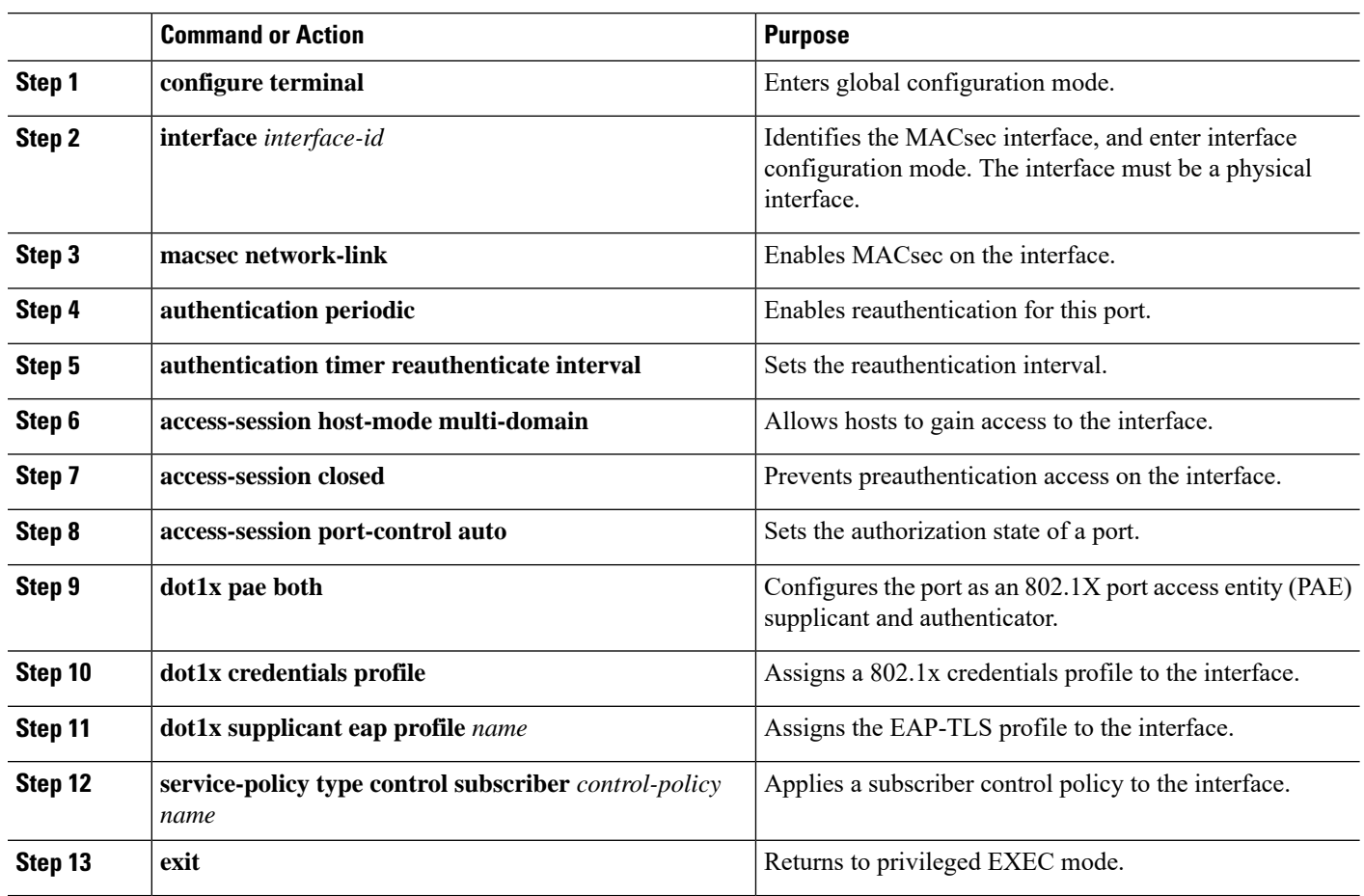

### **Procedure**

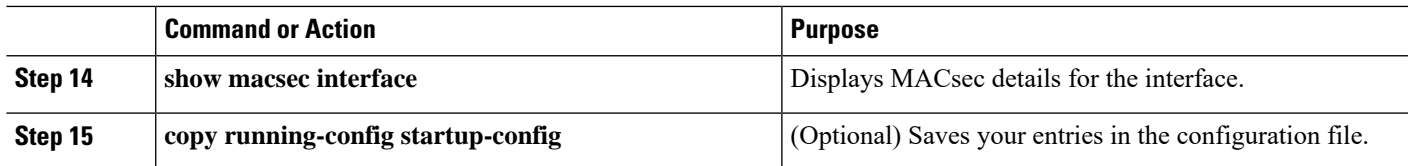

## **Configuring Cisco TrustSec MACsec**

### **Configuring Cisco TrustSec Switch-to-Switch Link Security in Manual Mode**

### **Before you begin**

When manually configuring Cisco TrustSec on an interface, consider these usage guidelines and restrictions:

- If no SAP parameters are defined, Cisco TrustSec encapsulation or encryption is not performed.
- If you select GCM as the SAP operating mode, you must have a MACsec Encryption software license from Cisco. If you select GCM without the required license, the interface is forced to a link-down state.
- These protection levels are supported when you configure SAP pairwise master key (sap pmk):
	- SAP is not configured—no protection.
	- **sap mode-list gcm-encrypt gmac no-encap**—protection desirable but not mandatory.
	- **sap mode-list gcm-encrypt gmac**—confidentiality preferred and integrity required. The protection is selected by the supplicant according to supplicant preference.
	- **sap mode-list gmac**—integrity only.
	- **sap mode-list gcm-encrypt**—confidentiality required.
	- **sap mode-list gmac gcm-encrypt**—integrity required and preferred, confidentiality optional.
- Before changing the configuration from MKA to Cisco TrustSec SAP and vice versa, we recommend that you remove the interface configuration.

Beginning in privileged EXEC mode, follow these steps to manually configure Cisco TrustSec on an interface to another Cisco TrustSec device:

#### **SUMMARY STEPS**

- **1. configure terminal**
- **2. interface** *interface-id*
- **3. cts manual**
- **4. sap pmk** *key* [**mode-list** *mode1* [*mode2* [*mode3* [*mode4*]]]]
- **5. no propagate sgt**
- **6. exit**
- **7. end**
- **8. show cts interface** [*interface-id* |**brief** |**summary**]

I

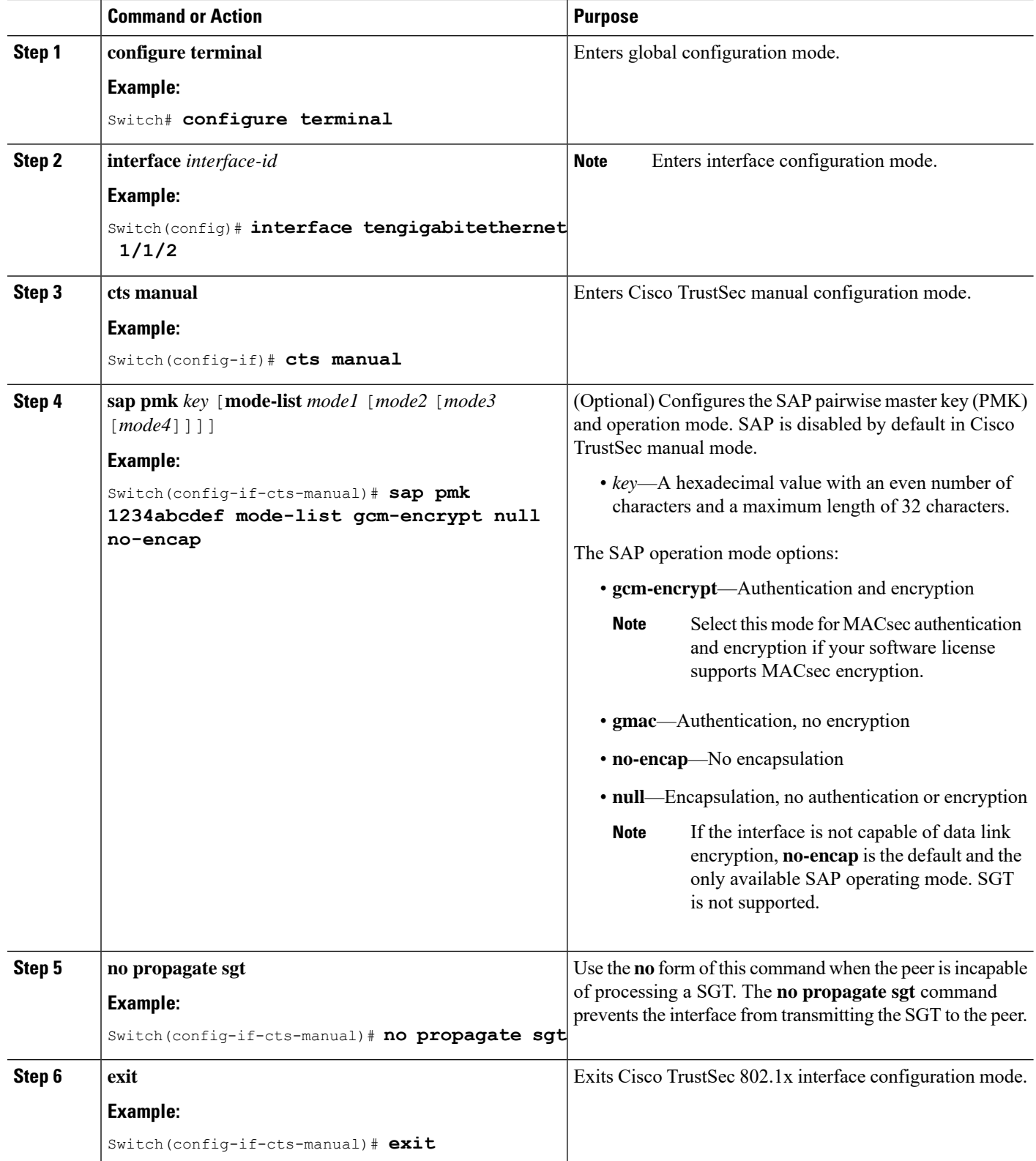

Ш

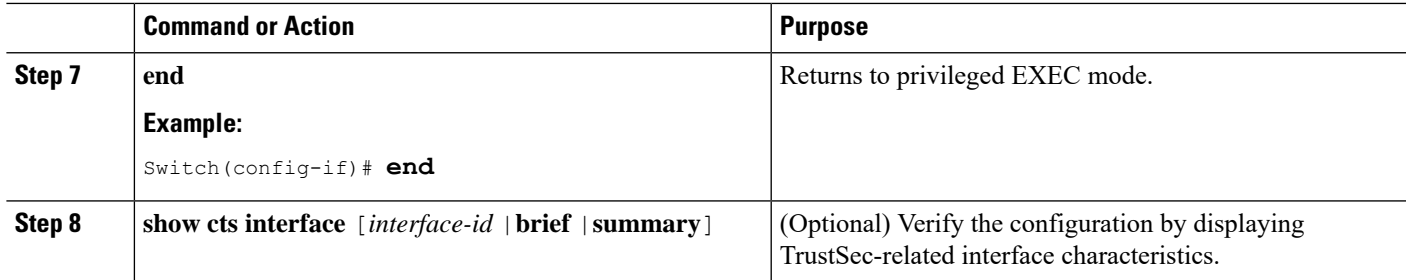

#### **Example**

This example shows how to configure Cisco TrustSec authentication in manual mode on an interface:

```
Switch# configure terminal
Switch(config)# interface tengigabitethernet 1/1/2
Switch(config-if)# cts manual
Switch(config-if-cts-manual)# sap pmk 1234abcdef mode-list gcm-encrypt null no-encap
Switch(config-if-cts-manual)# no propagate sgt
Switch(config-if-cts-manual)# exit
Switch(config-if)# end
```
## **Configuring MKA/MACsec for Port Channel**

### **Configuring MKA/MACsec for Port Channel using PSK**

### **SUMMARY STEPS**

- **1. configure terminal**
- **2. interface** *interface-id*
- **3. macsec network-link**
- **4. mka policy** *policy-name*
- **5. mka pre-shared-key key-chain** *key-chain-name*
- **6. channel-group** *channel-group-number* **mode** {**auto** | **desirable**} | {**active** | **passive**} | {**on**}
- **7. end**

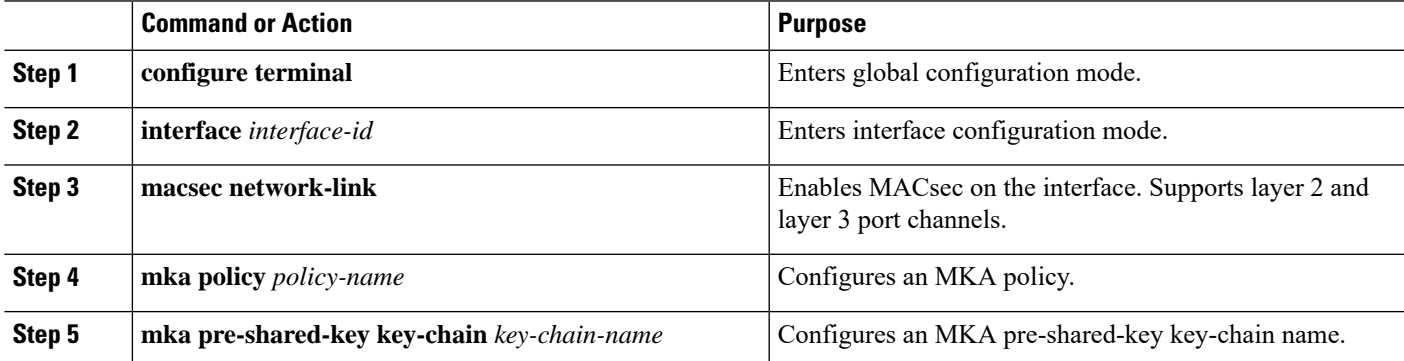

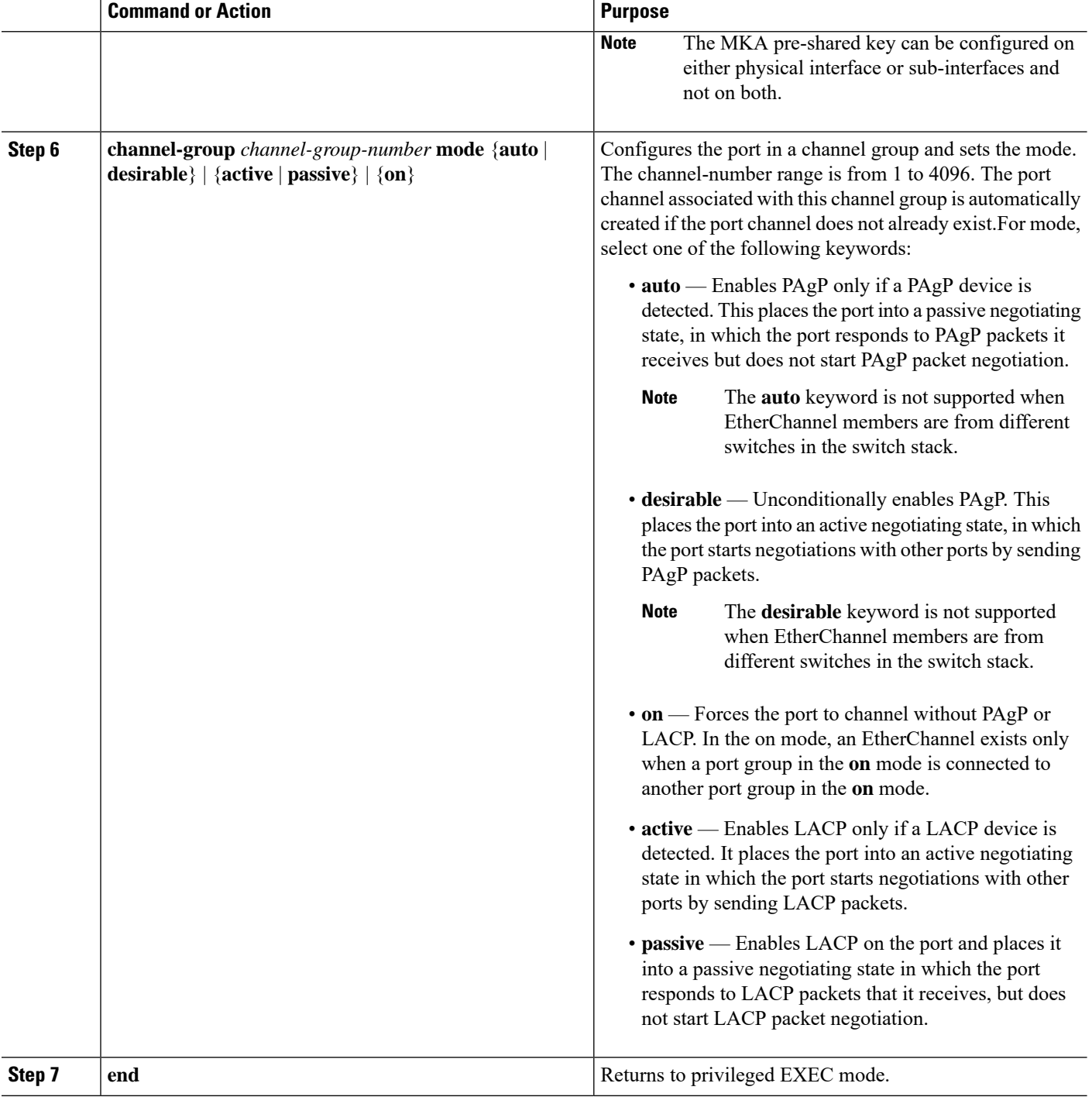

### **Configuring Port Channel Logical Interfaces for Layer 2 EtherChannels**

To create a port channel interface for a Layer 2 EtherChannel, perform this task:

### **SUMMARY STEPS**

- **1. configure terminal**
- **2.** [**no**] **interface port-channel** *channel-group-number*
- **3. switchport**
- **4. switchport mode** {**access** | **trunk**}
- **5. end**

### **DETAILED STEPS**

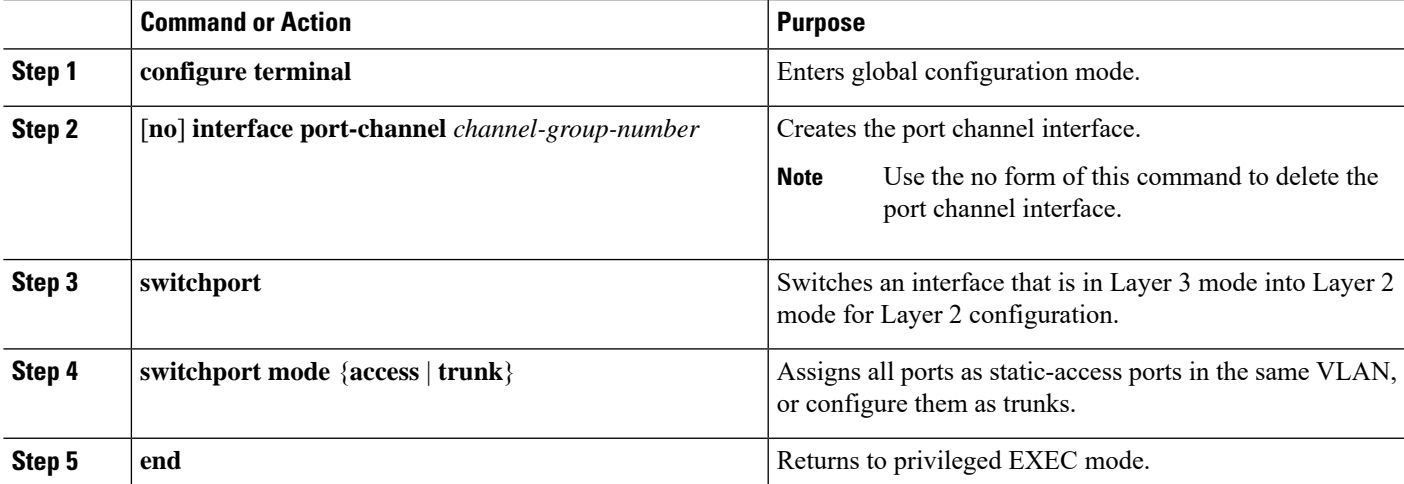

### **Configuring Port Channel Logical Interfaces for Layer 3 EtherChannels**

To create a port channel interface for a Layer 3 EtherChannel, perform this task:

### **SUMMARY STEPS**

### **1. configure terminal**

- **2. interface** *interface-id*
- **3. no switchport**
- **4. ip address** *ip-address subnet\_mask*
- **5. end**

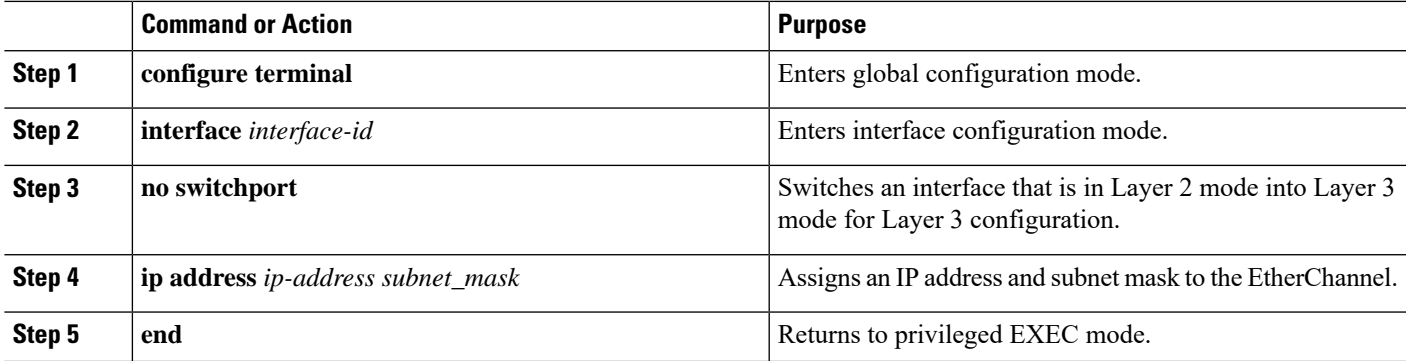

## **Configuring MACsec Cipher Announcement**

### **Configuring an MKA Policy for Secure Announcement**

### **SUMMARY STEPS**

- **1. configure terminal**
- **2. mka policy** *policy-name*
- **3. key-server** *priority*
- **4.** [**no**] **send-secure-announcements**
- **5. macsec-cipher-suite** {*gcm-aes-128* | *gcm-aes-256*}
- **6. end**
- **7. show mka policy**

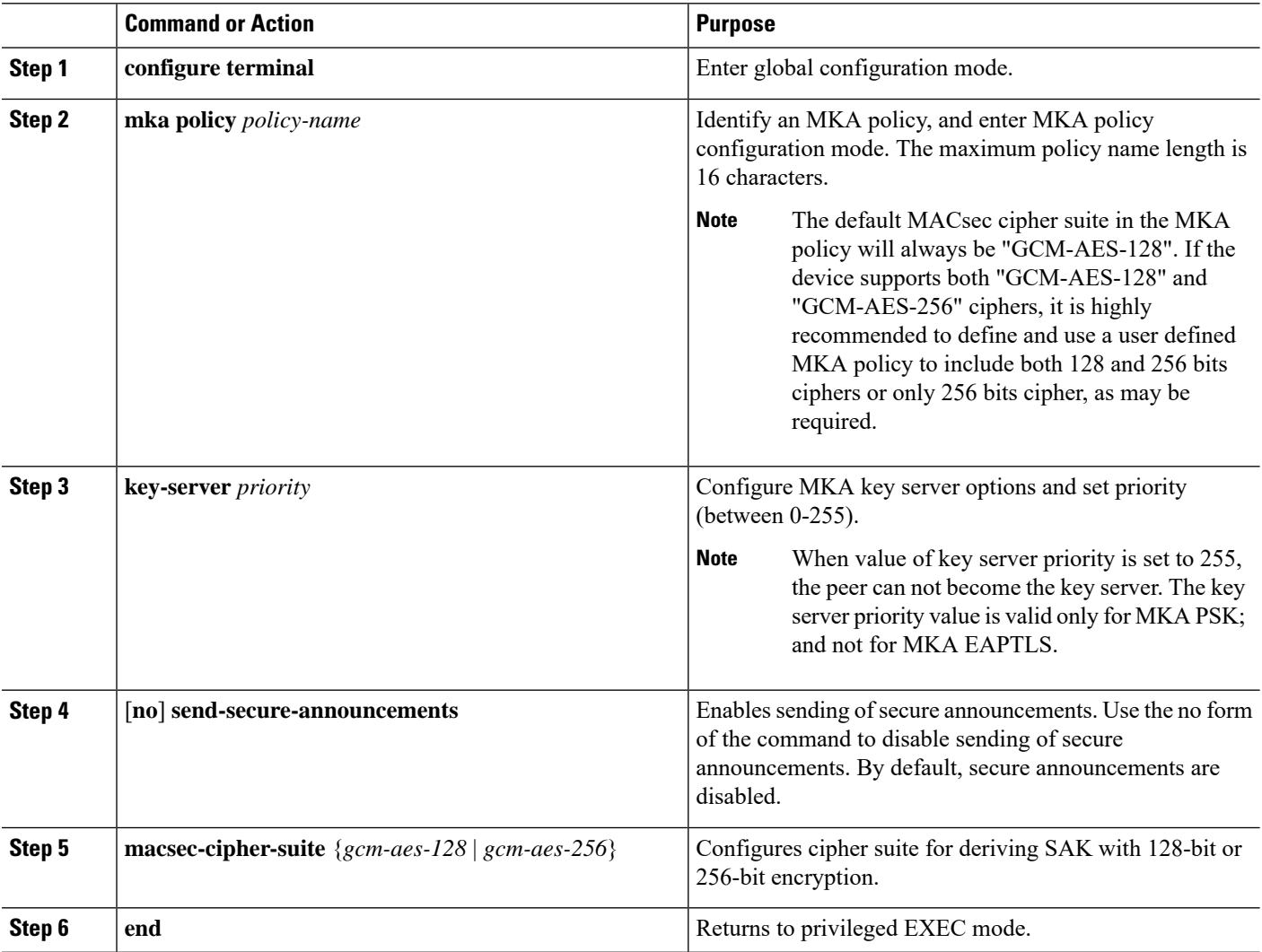

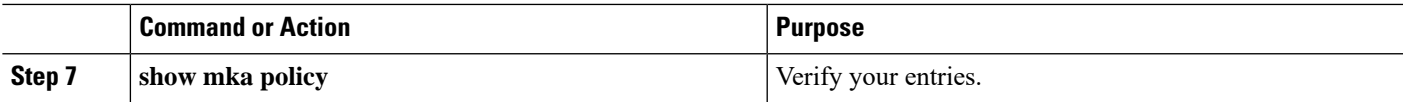

### **Configuring Secure Announcement Globally (Across all the MKA Policies)**

### **SUMMARY STEPS**

- **1. configure terminal**
- **2.** [**no**] **mka defaults policy send-secure-announcements**
- **3. end**

### **DETAILED STEPS**

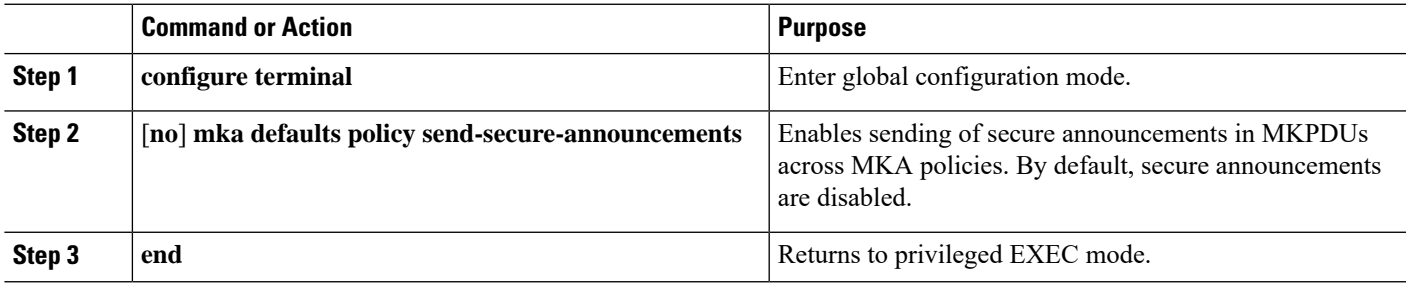

### **Configuring EAPoL Announcements on an interface**

### **SUMMARY STEPS**

- **1. configure terminal**
- **2. interface** *interface-id*
- **3.** [**no**] **eapol annoucement**
- **4. end**

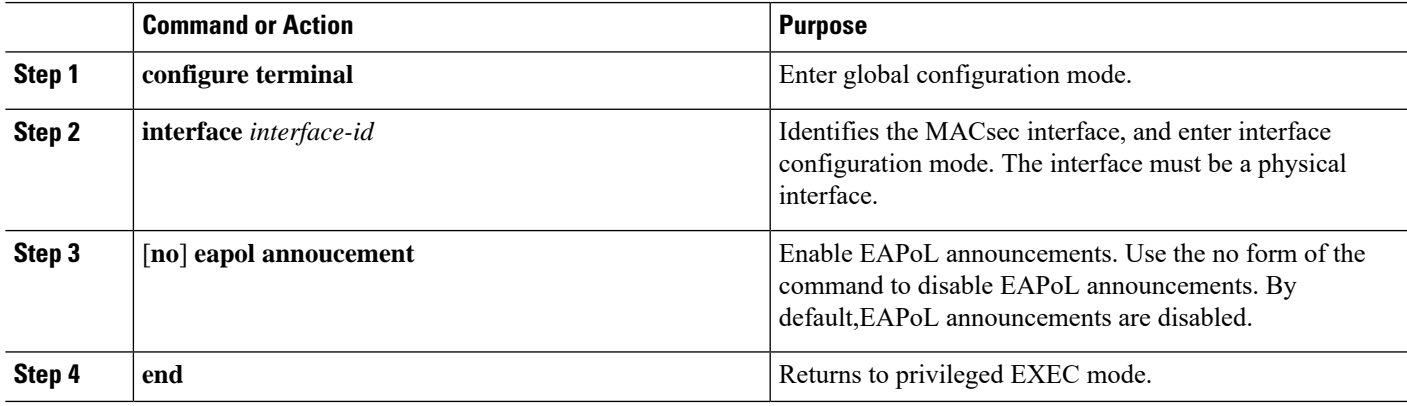

## <span id="page-29-0"></span>**Configuration Examples for MACsec Encryption**

## **Configuring Switch-to-host MACsec Encryption**

Follow these steps to configure MACsec on an interface with one MACsec session for voice and one for data:

### **SUMMARY STEPS**

- **1. enable**
- **2. configureterminal**
- **3. interface** *interface-id*
- **4. switchport access vlan***vlan-id*
- **5. switchport mode access**
- **6. macsec**
- **7. authentication event linksec fail action authorize vlan** *vlan-id*
- **8. authentication host-mode multi-domain**
- **9. authentication linksec policy must-secure**
- **10. authentication port-control auto**
- **11. authentication periodic**
- **12. authentication timer reauthenticate**
- **13. authentication violation protect**
- **14. mka policy** *policy name*
- **15. dot1x pae authenticator**
- **16. spanning-tree portfast**
- **17. end**
- **18. show authentication session interface** *interface-id*
- **19. show authentication session interface** *interface-id* details
- **20. show macsec interface** *interface-id*
- **21. show mka sessions**
- **22. copy running-config startup-config**

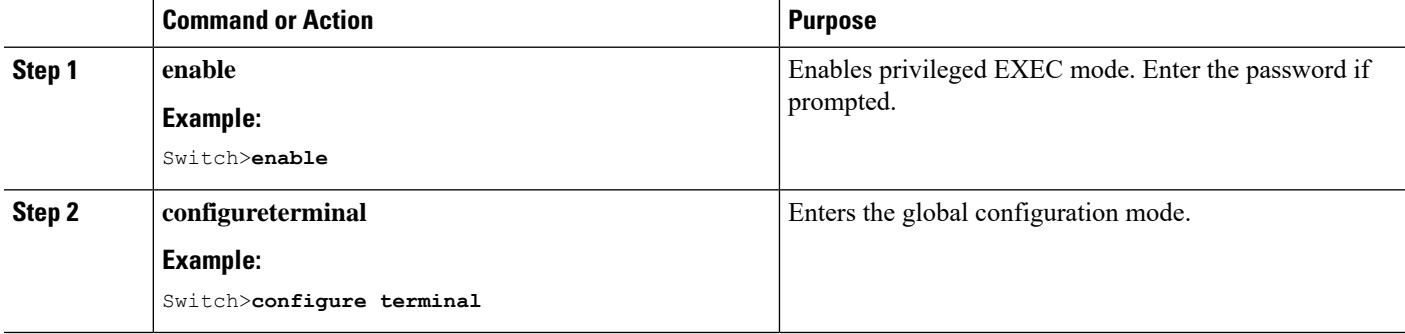

 $\mathbf l$ 

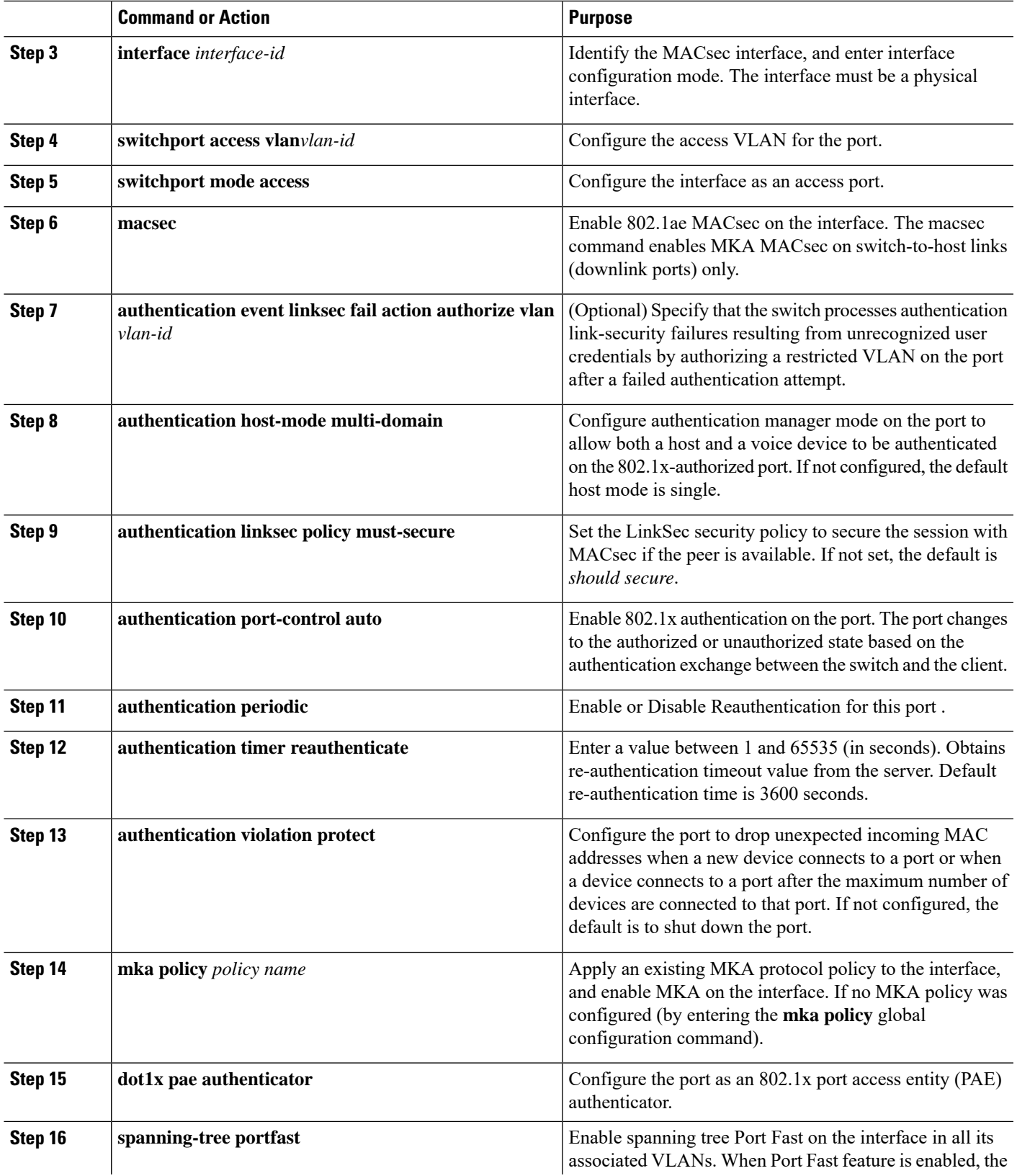

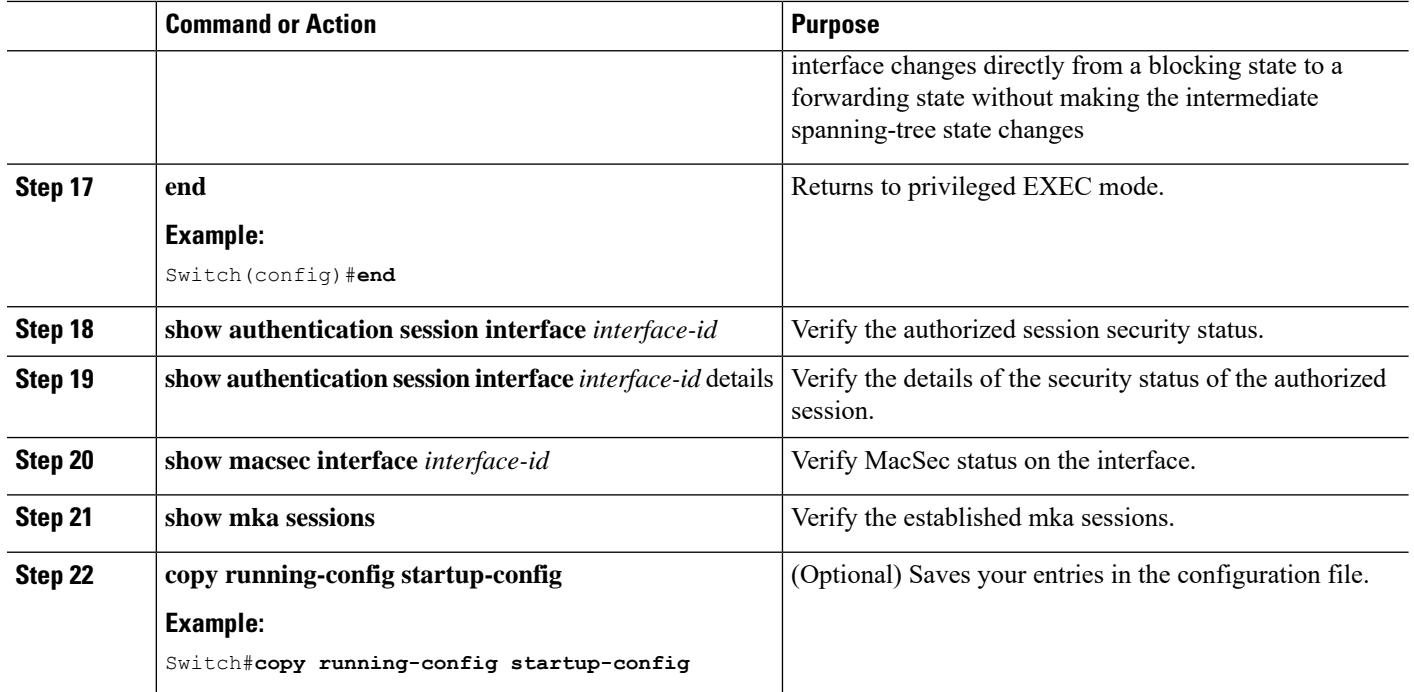

## **Example: Configuring MACsec MKA for Port Channel using PSK**

#### **Etherchannel Mode — Static/On**

The following is a sample configuration on Device 1 and Device 2 with EtherChannel Mode on.

```
key chain KC macsec
  key 1000
    cryptographic-algorithm aes-128-cmac
   key-string FC8F5B10557C192F03F60198413D7D45
    end
mka policy POLICY
  key-server priority 0
  macsec-cipher-suite gcm-aes-128
  confidentiality-offset 0
  end
interface Te1/0/1
  channel-group 2 mode on
  macsec network-link
  mka policy POLICY
  mka pre-shared-key key-chain KC
  end
interface Te1/0/2
  channel-group 2 mode on
  macsec network-link
  mka policy POLICY
  mka pre-shared-key key-chain KC
  end
```
**Layer 2 EtherChannel Configuration**

Ш

Device 1

```
interface port-channel 2
switchport
 switchport mode trunk
no shutdown
 end
```
Device 2

```
interface port-channel 2
switchport
 switchport mode trunk
no shutdown
 end
```
The following shows a sample output of **show etherchannel summary** command.

```
Flags: D - down P - bundled in port-channelI - stand-alone s - suspended
        H - Hot-standby (LACP only)
        R - Layer3 S - Layer2<br>U - in use f - failed
                        f - failed to allocate aggregator
        M - not in use, minimum links not met
        u - unsuitable for bundling
        w - waiting to be aggregated
        d - default port
        A - formed by Auto LAG
 Number of channel-groups in use: 1
 Number of aggregators: 1
 Group Port-channel Protocol Ports
------+-------------+-----------+-----------------------------------------------
 2 Po2(RU) - Te1/0/1(P) Te1/0/2(P)
Layer 3 EtherChannel Configuration
Device 1
interface port-channel 2
no switchport
ip address 10.25.25.3 255.255.255.0
no shutdown
end
Device 2
```

```
interface port-channel 2
no switchport
ip address 10.25.25.4 255.255.255.0
```
#### **no shutdown end**

The following shows a sample output of **show etherchannel summary** command.

```
Flags: D - down P - bundled in port-channel
       I - stand-alone s - suspended
       H - Hot-standby (LACP only)
       R - Layer3 S - Layer2
       U - in use f - failed to allocate aggregator
      M - not in use, minimum links not met
       u - unsuitable for bundling
       w - waiting to be aggregated
       d - default port
       A - formed by Auto LAG
Number of channel-groups in use: 1
Number of aggregators: 1
Group Port-channel Protocol Ports
------+-------------+-----------+-----------------------------------------------
2 Po2(RU) - Te1/0/1(P) Te1/0/2(P)
```
#### **Etherchannel Mode — LACP**

The following is a sample configuration on Device 1 and Device 2 with EtherChannel Mode as LACP.

```
key chain KC macsec
  key 1000
    cryptographic-algorithm aes-128-cmac
    key-string FC8F5B10557C192F03F60198413D7D45
    end
mka policy POLICY
  key-server priority 0
  macsec-cipher-suite gcm-aes-128
  confidentiality-offset 0
  end
interface Te1/0/1
  channel-group 2 mode active
  macsec network-link
  mka policy POLICY
  mka pre-shared-key key-chain KC
  end
interface Te1/0/2
  channel-group 2 mode active
  macsec network-link
  mka policy POLICY
  mka pre-shared-key key-chain KC
  end
```
Ш

#### **Layer 2 EtherChannel Configuration**

Device 1

```
interface port-channel 2
switchport
 switchport mode trunk
no shutdown
 end
```
Device 2

```
interface port-channel 2
switchport
switchport mode trunk
no shutdown
 end
```
The following shows a sample output of **show etherchannel summary** command.

```
Flags: D - down P - bundled in port-channelI - stand-alone s - suspended
        H - Hot-standby (LACP only)
        R - Layer3 S - Layer2
        U - in use f - failed to allocate aggregator
       M - not in use, minimum links not met
        u - unsuitable for bundling
        w - waiting to be aggregated
        d - default port
        A - formed by Auto LAG
 Number of channel-groups in use: 1
 Number of aggregators: 1
   ------+-------------+-----------+-----------------------------------------------
 2 Po2(SU) LACP Te1/1/1(P) Te1/1/2(P)
Layer 3 EtherChannel Configuration
Device 1
interface port-channel 2
no switchport
ip address 10.25.25.3 255.255.255.0
no shutdown
end
```
Device 2

**interface port-channel 2 no switchport**

**ip address 10.25.25.4 255.255.255.0 no shut**

The following shows a sample output of **show etherchannel summary** command.

```
Flags: D - down P - bundled in port-channelI - stand-alone s - suspended
      H - Hot-standby (LACP only)
      R - Layer3 S - Layer2
      U - in use f - failed to allocate aggregator
      M - not in use, minimum links not met
      u - unsuitable for bundling
      w - waiting to be aggregated
      d - default port
      A - formed by Auto LAG
Number of channel-groups in use: 1
Number of aggregators: 1
Group Port-channel Protocol Ports
        ------+-------------+-----------+-----------------------------------------------
2 Po2(RU) LACP Te1/1/1(P) Te1/1/2(P)
```
#### **Etherchannel Mode — PAgP**

The following is a sample configuration on Device 1 and Device 2 with EtherChannel Mode as PAgP.

```
key chain KC macsec
  key 1000
    cryptographic-algorithm aes-128-cmac
    key-string FC8F5B10557C192F03F60198413D7D45
    end
mka policy POLICY
  key-server priority 0
  macsec-cipher-suite gcm-aes-128
  confidentiality-offset 0
  end
interface Te1/0/1
  channel-group 2 mode desirable
  macsec network-link
  mka policy POLICY
  mka pre-shared-key key-chain KC
  end
interface Te1/0/2
  channel-group 2 mode desirable
  macsec network-link
  mka policy POLICY
  mka pre-shared-key key-chain KC
  end
```
Ш

#### **Layer 2 EtherChannel Configuration**

Device 1

```
interface port-channel 2
switchport
 switchport mode trunk
no shutdown
 end
```
Device 2

```
interface port-channel 2
switchport
switchport mode trunk
no shutdown
 end
```
**no switchport**

**ip address 10.25.25.4 255.255.255.0**

The following shows a sample output of **show etherchannel summary** command.

```
Flags: D - down P - bundled in port-channelI - stand-alone s - suspended
        H - Hot-standby (LACP only)
        R - Layer3 S - Layer2
        U - in use f - failed to allocate aggregator
        M - not in use, minimum links not met
        u - unsuitable for bundling
        w - waiting to be aggregated
        d - default port
        A - formed by Auto LAG
 Number of channel-groups in use: 1
 Number of aggregators: 1
  ------+-------------+-----------+-----------------------------------------------
 2 Po2(SU) PAgP Te1/1/1(P) Te1/1/2(P)
Layer 3 EtherChannel Configuration
Device 1
interface port-channel 2
no switchport
ip address 10.25.25.3 255.255.255.0
no shutdown
end
Device 2
interface port-channel 2
```
#### **no shutdown end**

The following shows a sample output of **show etherchannel summary** command.

```
Flags: D - down P - bundled in port-channelI - stand-alone s - suspended
      H - Hot-standby (LACP only)
      R - Layer3 S - Layer2
      U - in use f - failed to allocate aggregator
      M - not in use, minimum links not met
      u - unsuitable for bundling
      w - waiting to be aggregated
      d - default port
      A - formed by Auto LAG
Number of channel-groups in use: 1
Number of aggregators: 1
Group Port-channel Protocol Ports
      ------+-------------+-----------+-----------------------------------------------
2 Po2(RU) PAgP Te1/1/1(P) Te1/1/2(P)
```
### **Displaying Active MKA Sessions**

The following shows all the active MKA sessions.

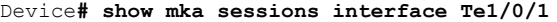

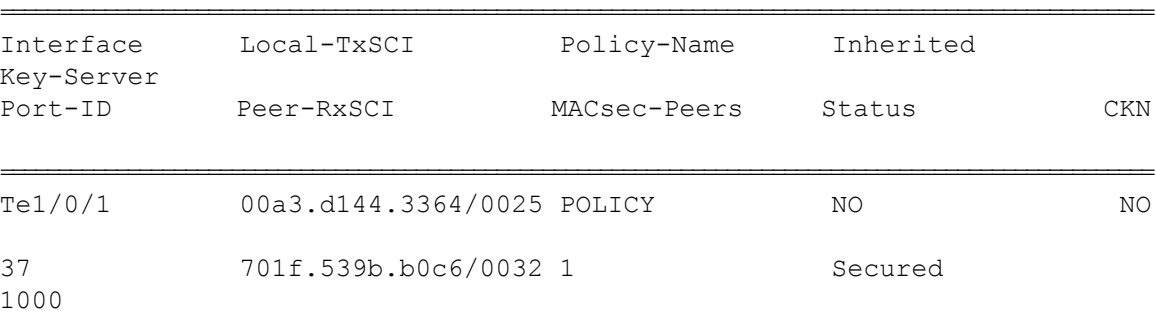

### **Examples: Configuring MACsec Cipher Announcement**

This example shows how to configure MKA policy for Secure Announcement:

```
Device# configure terminal
Device(config)# mka policy mka_policy
Device(config-mka-policy)# key-server 2
Device(config-mka-policy)# send-secure-announcements
Device(config-mka-policy)#macsec-cipher-suite gcm-aes-128confidentiality-offset 0
Device(config-mka-policy)# end
```
This example shows how to configure Secure Announcement globally:

```
Device# configure terminal
Device(config)# mka defaults policy send-secure-announcements
Device(config)# end
```
This example shows how to configure EAPoL Announcements on an interface:

```
Device# configure terminal
Device(config)# interface GigabitEthernet 1/0/1
Device(config-if)# eapol announcement
Device(config-if)# end
```
The following is a sample output for **show running-config interface** *interface-name* command with EAPoL announcement enabled.

```
Device# show running-config interface GigabitEthernet 1/0/1
switchport mode access
macsec
access-session host-mode multi-host
access-session closed
access-session port-control auto
dot1x pae authenticator
dot1x timeout quiet-period 10
dot1x timeout tx-period 5
dot1x timeout supp-timeout 10
dot1x supplicant eap profile peap
eapol announcement
spanning-tree portfast
service-policy type control subscriber Dot1X
```
The following is a sample output of the **show mka sessions interface** *interface-name* **detail** command with secure announcement disabled.

```
Device# show mka sessions interface GigabitEthernet 1/0/1 detail
```

```
MKA Detailed Status for MKA Session
===================================
Status: SECURED - Secured MKA Session with MACsec
Local Tx-SCI............. 204c.9e85.ede4/002b
Interface MAC Address.... 204c.9e85.ede4
MKA Port Identifier...... 43
Interface Name........... GigabitEthernet1/0/1
Audit Session ID.........
CAK Name (CKN)..........
0100000000000000000000000000000000000000000000000000000000000000
Member Identifier (MI)... D46CBEC05D5D67594543CEAE
Message Number (MN)...... 89567
EAP Role................. NA
Key Server............... YES
MKA Cipher Suite......... AES-128-CMAC
Latest SAK Status........ Rx & Tx
Latest SAK AN............ 0
```

```
Latest SAK KI (KN)....... D46CBEC05D5D67594543CEAE00000001 (1)
Old SAK Status........... FIRST-SAK
Old SAK AN............... 0
Old SAK KI (KN).......... FIRST-SAK (0)
SAK Transmit Wait Time... 0s (Not waiting for any peers to respond)
SAK Retire Time.......... Os (No Old SAK to retire)
MKA Policy Name........... p2
Key Server Priority...... 2
Delay Protection......... NO
Replay Protection........ YES
Replay Window Size....... 0
Confidentiality Offset... 0
Algorithm Agility........ 80C201
Send Secure Announcement.. DISABLED
SAK Cipher Suite......... 0080C20001000001 (GCM-AES-128)
MACsec Capability........ 3 (MACsec Integrity, Confidentiality, & Offset)
MACsec Desired........... YES
# of MACsec Capable Live Peers............ 1
# of MACsec Capable Live Peers Responded.. 1
Live Peers List:
 MI MN Rx-SCI (Peer) KS Priority
 ----------------------------------------------------------------------
 38046BA37D7DA77E06D006A9 89555 c800.8459.e764/002a 10
Potential Peers List:
 MI MN Rx-SCI (Peer) KS Priority
  ----------------------------------------------------------------------
Dormant Peers List:
 MI MN Rx-SCI (Peer) KS Priority
 ----------------------------------------------------------------------
```
The following is a sample output of the **show mka sessions details** command with secure announcement disabled.

```
Device# show mka sessions details
MKA Detailed Status for MKA Session
===================================
Status: SECURED - Secured MKA Session with MACsec
Local Tx-SCI............. 204c.9e85.ede4/002b
Interface MAC Address.... 204c.9e85.ede4
MKA Port Identifier...... 43
Interface Name........... GigabitEthernet1/0/1
Audit Session ID.........
CAK Name (CKN)..........
0100000000000000000000000000000000000000000000000000000000000000
Member Identifier (MI)... D46CBEC05D5D67594543CEAE
Message Number (MN)...... 89572
```
EAP Role................ NA Key Server............... YES MKA Cipher Suite......... AES-128-CMAC Latest SAK Status........ Rx & Tx Latest SAK AN............ 0 Latest SAK KI (KN)....... D46CBEC05D5D67594543CEAE00000001 (1) Old SAK Status........... FIRST-SAK Old SAK AN............... 0 Old SAK KI (KN).......... FIRST-SAK (0) SAK Transmit Wait Time... 0s (Not waiting for any peers to respond) SAK Retire Time.......... Os (No Old SAK to retire) MKA Policy Name........... p2 Key Server Priority...... 2 Delay Protection......... NO Replay Protection........ YES Replay Window Size....... 0 Confidentiality Offset... 0 Algorithm Agility........ 80C201 Send Secure Announcement.. DISABLED SAK Cipher Suite......... 0080C20001000001 (GCM-AES-128) MACsec Capability........ 3 (MACsec Integrity, Confidentiality, & Offset) MACsec Desired........... YES # of MACsec Capable Live Peers............ 1 # of MACsec Capable Live Peers Responded.. 1 Live Peers List: MI MN Rx-SCI (Peer) KS Priority ---------------------------------------------------------------------- 38046BA37D7DA77E06D006A9 89560 c800.8459.e764/002a 10 Potential Peers List: MI MN Rx-SCI (Peer) KS Priority ---------------------------------------------------------------------- Dormant Peers List: MI MN Rx-SCI (Peer) KS Priority ----------------------------------------------------------------------

The following is a sample output of the **show mka policy** *policy-name* **detail** command with secure announcement disabled.

Device# **show mka policy p2 detail** MKA Policy Configuration ("p2") ======================== MKA Policy Name........ p2 Key Server Priority.... 2 Confidentiality Offset. 0 Send Secure Announcement..DISABLED Cipher Suite(s)........ GCM-AES-128

```
Applied Interfaces...
  GigabitEthernet1/0/1
```
### **Example: Cisco TrustSec Switch-to-Switch Link Security Configuration**

This example shows the configuration necessary for a seed and non-seed device for Cisco TrustSec switch-to-switch security. You must configure the AAA and RADIUS for link security. In this example, ACS-1 through ACS-3 can be any server names and cts-radius is the Cisco TrustSec server.

Seed Device Configuration:

```
Switch(config)#aaa new-model
Switch(config)#radius server ACS-1
Switch(config-radius-server)#address ipv4 10.5.120.12 auth-port 1812 acct-port
 1813
Switch(config-radius-server)#pac key cisco123
Switch(config-radius-server)#exit
Switch(config)#radius server ACS-2
Switch(config-radius-server)#address ipv4 10.5.120.14 auth-port 1812 acct-port
 1813
Switch(config-radius-server)#pac key cisco123
Switch(config-radius-server)#exit
Switch(config)#radius server ACS-3
Switch(config-radius-server)#address ipv4 10.5.120.15 auth-port 1812 acct-port
 1813
Switch(config-radius-server)#pac key cisco123
Switch(config-radius-server)#exit
Switch(config)#aaa group server radius cts-radius
Switch(config-sg-radius)#server name ACS-1
Switch(config-sg-radius)#server name ACS-2
Switch(config-sg-radius)#server name ACS-3
Switch(config-sg-radius)#exit
Switch(config)#aaa authentication login default none
Switch(config)#aaa authentication dot1x default group cts-radius
Switch(config)#aaa authorization network cts-radius group cts-radius
Switch(config)#aaa session-id common
Switch(config)#cts authorization list cts-radius
Switch(config)#dot1x system-auth-control
Switch(config)#interface gi1/1/2
Switch(config-if)#switchport mode trunk
Switch(config-if)#cts manual
Switch(config-if-cts-manual)#sap pmk 0 abcd mode-list gcm-encrypt gmac
Switch(config-if-cts-manual)#exit
Switch(config-if)#exit
Switch(config)#interface gi1/1/4
Switch(config-if)#switchport mode trunk
Switch(config-if)#cts manual
Switch(config-if-cts-manual)#sap pmk 033445AABBCCDDEEFF mode-list gcm-encrypt
gmac
```

```
Switch(config-if-cts-manual)#no propagate sgt
Switch(config-if-cts-manual)#exit
Switch(config-if)#exit
Switch(config)#radius-server vsa send authentication
Switch(config)#end
```
Switch#**cts credentials id cts-36 password trustsec123**

#### Non-Seed Device:

```
Switch(config)#aaa new-model
Switch(config)#aaa session-id common
Switch(config)#dot1x system-auth-control
```

```
Switch(config)#interface gi1/1/2
Switch(config-if)#switchport mode trunk
Switch(config-if)#shutdown
Switch(config-if)#cts manual
Switch(config-if-cts-manual)#sap pmk 0 abcd mode-list gcm-encrypt gmac
Switch(config-if-cts-manual)#exit
Switch(config-if)#exit
```

```
Switch(config)#interface gi1/1/4
Switch(config-if)#switchport mode trunk
Switch(config-if)#shutdown
Switch(config-if)#cts manual
```

```
Switch(config-if-cts-manual)#sap pmk 033445AABBCCDDEEFF mode-list gcm-encrypt
```
### **gmac**

```
Switch(config-if-cts-manual)#no propagate sgt
Switch(config-if-cts-manual)#exit
Switch(config-if)#exit
```

```
Switch(config)#radius-server vsa send authentication
Switch(config)#cts credentials id cts-72 password trustsec123
Switch(config)#end
```
L

**Example: Cisco TrustSec Switch-to-Switch Link Security Configuration**